Yuru Cao. Testbot: A Chatbot-Based Interactive Interview Preparation Application. A Master's Project for the M.S. in I.S degree. April, 2020. 52 pages. Advisor: Arcot Rajasekar

Chatbots are programs that mimic human conversation using Artificial Intelligence. It has become particularly popular to serve as an ultimate virtual assistant, helping one to complete tasks with answering questions and solving problems. In this paper, I designed an efficient and accurate chatbot, Testbot, which is integrated with a web application to help students prepare interviews for data science. To meet this usability requirements, I deployed and customized an open-source chatbot framework Rasa and set a form action to keep track of the conversation. Testbot now supports basic functions such as responding to greetings and chitchat, and more advanced features that could recognize interview request, ask for user-generated keywords to retrieve questions from the database, score users' answers and send feedback. I demonstrated the application running on a local server with a user interface implemented.

Headings:

Web application **Chatbot** Interview preparation assistant Rasa framework Sentence similarity

## TESTBOT: A CHATBOT-BASED INTERACTIVE INTERVIEW PREPARATION APPLICATION

by Yuru Cao

A Master's paper submitted to the faculty of the School of Information and Library Science of the University of North Carolina at Chapel Hill in partial fulfillment of the requirements for the degree of Master of Science in Information Science.

Chapel Hill, North Carolina

April 2020

Approved by

Arcot Rajasekar

\_\_\_\_\_\_\_\_\_\_\_\_\_\_\_\_\_\_\_\_\_\_\_\_\_\_\_\_\_\_\_\_\_\_\_\_\_\_\_

# TABLE OF CONTENTS

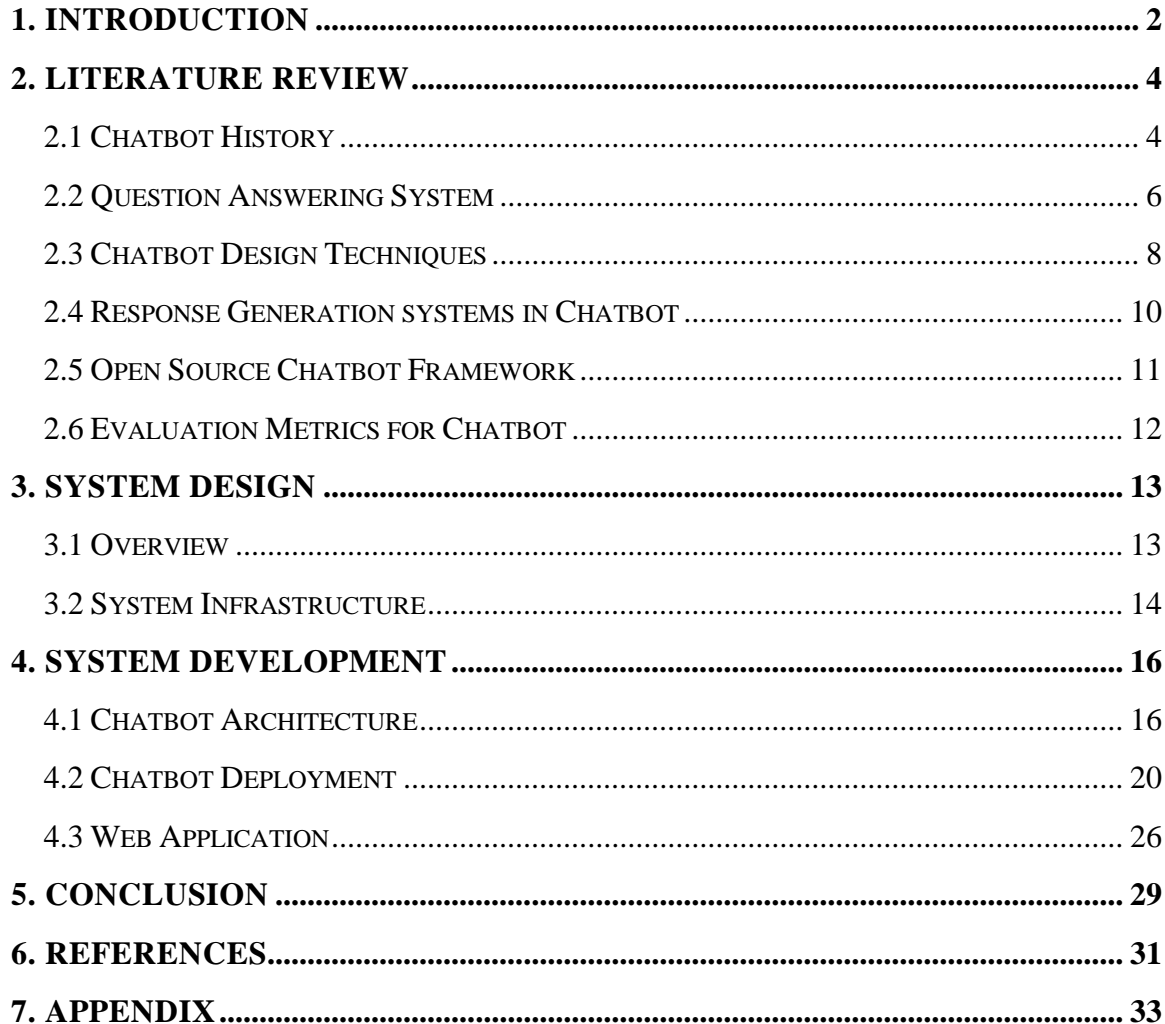

## <span id="page-3-0"></span>1. INTRODUCTION

In definition, chatbots are programs that could mimic human interactions. It is a virtual assistant able to answer a number of user questions, providing the correct responses. Interactive question answering systems, where a dialogue interface enables follow-up and clarification questions, are a recent field of research. With the aid of such technology, chatbots could keep track of the dialogue flow and provide response accordingly. We now see many major internet companies developed several dominant chatbots software that help with people's life and needs: Apple Siri, Microsoft Cortana, Facebook M. These bots have been widely applied to a variety of fields such as Healthcare, Marketing, Education, and supporting systems.

One of the major fields of chatbot applications are question answering systems, which serves as a virtual assistant answering users' question via chat. Question answering systems can be seen as information retrieval systems which aims at responding to natural language queries by returning answers rather than lists of documents. It normally includes natural language processing and artificial intelligence to process user's input and generate the best suitable answer. With this foundation technology, a chatbot targeting to meet the needs of students preparing for job interviews is created in this master project.

This chatbot-based interview preparation application, named Testbot, will have features as follows:

- A well-trained machine learning chat model to fully analyze users' behaviors

- Allow students to pick interview topics and sections to select interview questions according to their own needs

Testbot will score their answer based on the coverage of the correct keywords and semantics of the sentence

A demo application of Testbot has been developed and attached. This master paper documented the process of designing the application, deploying the bot and customizing the models. Related methodologies implemented in this project are being introduced in details. The full project repository can be found on author's personal Github page.

# <span id="page-5-0"></span>2. LITERATURE REVIEW

This section is the general review of the chatbot development history and relevant technologies in this field.

## <span id="page-5-1"></span>**2.1 Chatbot History**

One of the early chatbots is ELIZA, which was designed around a pattern matching pattern. ELIZA is the primary chatbot created by Joseph Weizenbaum[1] utilizing a keyword coordinating strategy. To look for certain keywords, if a catchphrase was discovered, then the appropriate response was discovered. In the event that a catchphrase was not discovered, ELIZA would get more data from the client to keep the discussion going. The theory behind ELIZA is to break user queries into segments and extract those keywords to formulate new questions back to the users. In this way, ELIZA could dig deeper by asking questions, and thus ultimately getting closer to the core. The biggest problem with this 'therapist' is that it only goes with one on one question answering rule, thus having a high risk of being misled if users change the topic or provide nothing useful in a single query.

Below is an example of a ridiculous conversation with ELIZA.

*ELIZA: Good Evening. Tell me your problems. Please terminate input with a period or a question mark.*

*PARRY: People get on my nerves sometimes. ELIZA: I am not sure I understand you fully. PARRY: You should pay more attention. ELIZA: Suppose you should pay more attention. PARRY: You're entitled to your own opinion. ELIZA: What makes you think I am entitled to my own opinion? PARRY: It bothers me just to be around people in general*. Figure 1: Example chat with ELIZA

Inspired by ELIZA, ALICE was introduced and became another popular technique of chatbot, provided by Richard Wallace in 1995[3]. ALICE used pattern matching techniques and was implemented based on a scripting language called AIML (Artificial Intelligence Mark-up Language). An AIML record is like an XML document that is created to store design information for chatbots, which contains units called topics or categories. It is currently among the most used languages for chatbots. ALICE will have a template for each category, inferring the robot answer for user input. There are more than 50,000 categories in the current public ALICE 'brain' added each year by manually. Below is a sample chat with ALICE with a corpus-based approach.

*User: Hello Alice. Alice: Hi there! User: How old are you? Alice: I am eighteen in computer years. User: Who is your father? Alice: I was programmed by Dr. Richard S Wallace.* Figure 2: Example chat with ALICE

With modern technologies embedded into chatbots, more intelligent applications have been developed including: Amazon's Echo and Alexa, Apple's Siri, and Microsoft's Cortana. The architectures and retrieval processes of these bots take advantage of advances in machine learning to provide advanced "information retrieval" processes, in which responses are generated based on analysis of the results of web searches. Others have adopted "generative" models to respond; they use statistical machine translation (SMT) techniques to "translate" input phrases into output responses. Seq2Seq, an SMT algorithm that used recurrent neural networks (RNNs) to encode and decode inputs into responses is a current best practice [14].

### <span id="page-7-0"></span>**2.2 Question Answering System**

Question answering system (QA) is in the field of information retrieval (IR) and natural language processing (NLP). From the perspective of knowledge, the QA system can be divided into 'closed domain' and 'open domain'. Systems in closed domain [4] only focus on answering questions in the specific field, such as medicine or law, and can have better performance. An open-domain QA system [5] is able to answer all the questions, not limited to a specific field. Therefore, it is more difficult than a closed domain system. The traditional question answering system works as a 'smart' searching engine that would generate a tailed answer key for user queries. It could serve as an information retrieval assistant that 'talks' to you. The QA will process and analyze the information in user query, and extract the answer that is most similar to this question for the user. Frequently Asked Questions system is a common application for customer service, in

which selective questions and answers are predefined in the database. Users' query is compared with questions in existing FAQs to get a related answer to respond to the query.

The development of the question-answering system is a very complex process that includes a variety of natural language processing as well as data mining algorithms. In general case one can point out 12 key objectives in the field of the QA-systems building developed in 2002 by a group of researchers [6].

- 1. Question classification. It is considered as selection of question type or in certain field.
- 2. Stage of processing and analysis. It includes semantic analysis of the question phrases.

3. The ability of the system to see the context of questions allows it to make clarifying questions or alternatively, to find answers to the questions posed earlier.

4. Base of knowledge generation is one of the key stages in the QA-system development.

5. Stage of the answer selection and its evaluation.

- 6. Answer wording.
- 7. Real-time responding capability.
- 8. Support of multi-linguistics.
- 9. Interactivity to learn from users' feedback of the answer.
- 10. Ability for consideration.
- 11. Analyzing users' profile to provide customization.

12. Taking the advantages of certain systems, eliminating the weaknesses through the strengths of other systems.

## <span id="page-9-0"></span>**2.3 Chatbot Design Techniques**

Numerous researches have been conducted to apply different techniques on certain use case of chatbot systems. In most cases, their research work are focusing on improving a methodologies in chatbot development process, including: speech parsing, natural language processing, keyword identification, artificial intelligence, etc. In this section, the fundamental chatbot design technologies will be listed and summarized.

The design of a chatbot could be represented using diagram as follows:

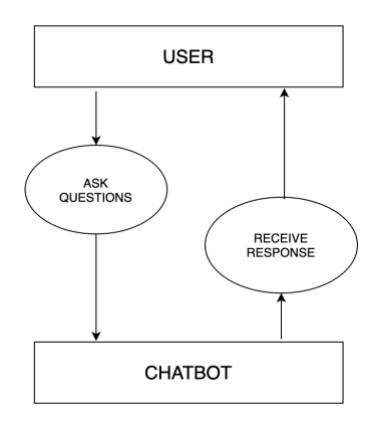

Figure 3: Use Case Diagram of Chatbot Design

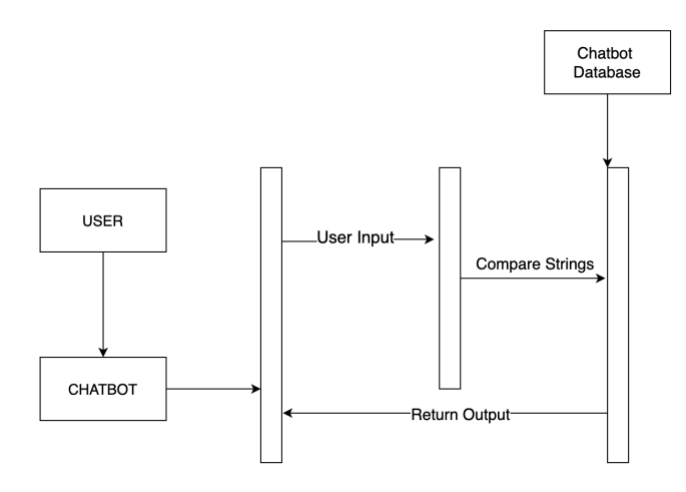

Figure 4: Sequence Diagram Representing Design of a Chatbot

To build a chatbot that performs the best practice giving suitable answers to keywords or phrases extracted from speech and keep conversation continues, a number of techniques needed to be implemented and approached:

A. Parsing: this technique includes analyzing the input text and manipulating it by using a number of NLP functions. For example, trees in Python NLTK.

B. Pattern matching: it is the technique that is used in most Chatbots and it is quite common in question answering systems depending on matching types, such as natural language enquiries, simple statements, or semantic meaning of enquiries [8].

C. AIML (Artificial Intelligence Mark-up Language): initially developed for ALICE

D. Chat Script: is the technique that helps when no matches occur in AIML. It concentrates on the best syntax to build a sensible default answer.

E. Relational Database: to store the dialogue history

F. Statistical method: for example, Markov Chain, is used in Chatbots to build responses that are more applicable probabilistically and, consequently, are more correct.

G. Ontologies: they are also named semantic networks and are a set of concepts that are interconnected relationally and hierarchically. The aim of using ontologies in a Chatbot is to compute the relation between these concepts, such as synonyms, hyponyms and other relations which are natural language concept names. The interconnection between these concepts can be represented in a graph enabling the computer to search by using particular rules for reasoning [9].

### <span id="page-11-0"></span>**2.4 Response Generation systems in Chatbot**

Response generation is arguably the most central component of the chatbot architecture. As input, the response generator receives a structured representation of the spoken text. This conveys information about who is speaking, the dialogue history, and the context. As output, the RG generates a response to deliver to the user. There are three main ways bots can retrieve a response through response generation models [14].

#### **2.4.1 Rule-Based Models**

The principle idea for rule-based model is to contain a knowledge base with documents, which all content are being matched to certain rule. The bot could then use algorithm to pattern matching between input sentence and document in data corpus. ELIZA and ALICE are both early implementations of rule-based models. ELIZA was created with multiple "scripts" which indicate different responses to inputs. The ALICE architecture includes a knowledge base called Graphmaster, which can be thought of like a file system, with a root that contains files and directories.

#### **2.4.2 Information Retrieval (IR) -Based Models**

Information retrieval-based models were introduced as a generalization of the rule-based models. Programmers no long need to specify all the rules for pattern and template pairs. Instead, the principle behind IR-based models is, given an input sentence, to pattern match this against the set of pairs and select a response. The main challenge in IR algorithms is pattern matching algorithms. Both basic models such as keyword approach, and more complex models which include an ensemble of score function between document and query, are widely adopted.

#### **2.4.3 Statistical Machine Translation Generative Models**

IR-based models require a database of possible responses to choose from. Generative models, by contrast, build responses on the fly, mostly using machine learning techniques. Statistical Machine Translation (SMT) models are the most recent, effective models used to generate chatbot responses. Statistical Machine Translation is a field of machine translation which analyzes bilingual corpuses of text, and uses statistical analysis to derive exact transactions between individual words, phrases, and features of the texts. SMT generates cost savings relative to other automated approaches in that rule-based translation system require the manual creation of rules.

### <span id="page-12-0"></span>**2.5 Open Source Chatbot Framework**

According to Lebeuf [10], a chatbot project is composed of distribution and creation services. Distribution services are employed to manage the conversation data. It serves as the interface between chatbot and user. Creation services are used to develop the chatbot knowledge and behavior. The distribution service itself is composed of several components [11]: Natural Language Understanding (NLU), communication channels, user interface, and dialogue management.

Following the composition, a vast number of chatbot frameworks is available on open source software, such as Botkit, Rasa [12], Botpress [13], among others. Typically, open source chatbot frameworks are designed for developers and specialist. These frameworks have clearly defined user documentation to guide through each of the chatbot component. Rasa, focus mostly on artificial intelligence and building a framework that allow users to

improve AI performance. Instead of defining visual flows and intents within the platform, Rasa allow developers to create stores (training data scenarios) on which the bot is trained. Rasa will then feed the data into training model (NLU engine) and get better performance on responding to users, which makes the Rasa bot more flexible and capable.

## <span id="page-13-0"></span>**2.6 Evaluation Metrics for Chatbot**

The Loebner prize competition has been used to evaluate machine conversation chatbots. The Loebner Prize is a Turing test, which evaluates the ability of the machine to fool people that they are talking to human. In essence, judges are allowed a short chat (10 to 15 minutes) with each chatbot, and asked to rank them in terms of "naturalness". There are a number of different perspectives on how to evaluate chatbot performance. From an information retrieval (IR) perspective, chatbots have specific functions: there are virtual assistants, question-answer and domain-specific bots. Evaluators should ask questions and make requests of the chatbot, evaluating effectiveness by measuring accuracy, precision, recall, and F-score relative to the correct chatbot response. From a user experience perspective, the goal of the bot is, arguably, to maximize user satisfaction. Evaluators should survey users (typically, measured through questionnaires on platforms such as Amazon Mechanical Turk), who will rank bots based on usability and satisfaction. From a linguistic perspective, bots should approximate speech, and be evaluated by linguistic experts on their ability to generate full, grammatical, and meaningful sentences. Finally, from an artificial intelligence perspective, the bot that appears most convincingly human (e.g. passes the Turing Test best) is the most effective. [14]

# <span id="page-14-0"></span>3. SYSTEM DESIGN

This section will illustrate the system design and system infrastructure of Testbot. It will cover the work flow, infrastructure and technology stack of the system, and dialogue scenario design.

## <span id="page-14-1"></span>**3.1 Overview**

The work flow of the system is shown in the figure 5. The chatbot will first start conversations with users about basic greetings or general questions. Chatbot has template matching method to recognize the chitchat and will send proper response to that. Once the interview request input is sent to the chatbot, the interview preparation system is triggered. Intent check will handle the request to confirm the request is valid. Then the bot will follow the pre-defined flows to ask for parameters, such as interview topic, or details from users. The user sends back the corresponding query which triggers the bot's validation and question retrieval from the system. The next submission from the users will be considered as users' interview answers and will be scored based on internal similarity calculation algorithm. Once this step is finished, the bot returns the score and correct answers. This workflow ends. The bot can still receive and respond to basic general questions and chats when the workflow ends.

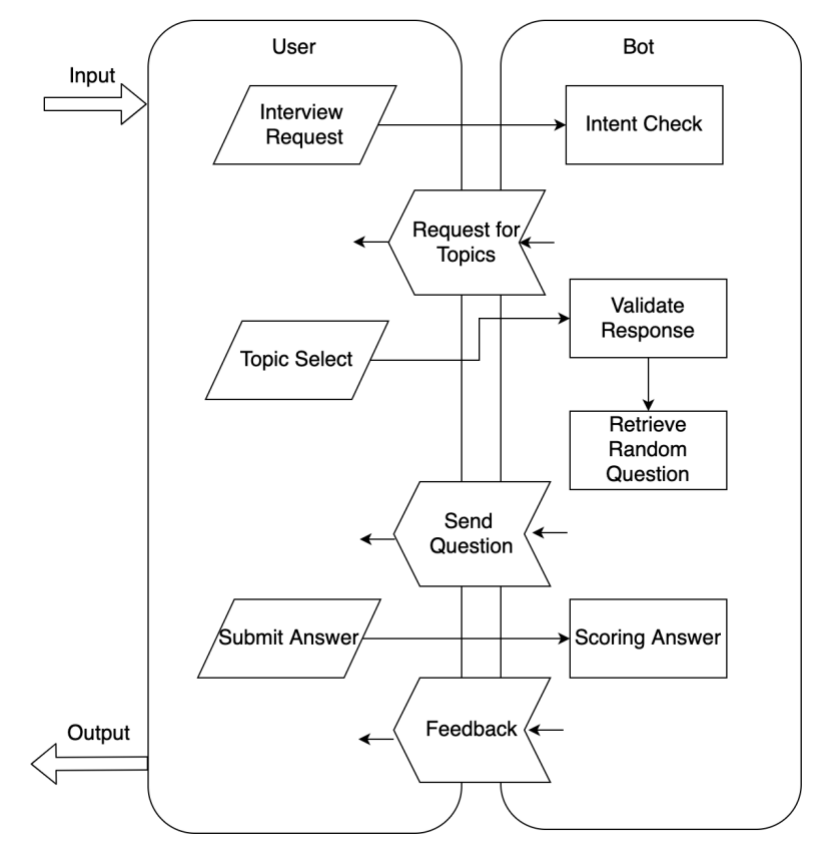

Figure 5: Workflow of System

## <span id="page-15-0"></span>**3.2 System Infrastructure**

This system will embed an open source chatbot framework 'Rasa' to implement the chat capabilities. Rasa architecture comes with two components – Rasa NLU and Rasa Core. Rasa NLU a library for natural language understanding (NLU) which does the classification of intent and extract the entity from the user input and helps bot to understand what the user is saying. a chatbot framework with machine learning-based dialogue management which takes the structured input from the NLU and predicts the next best action using a probabilistic model like LSTM neural network.

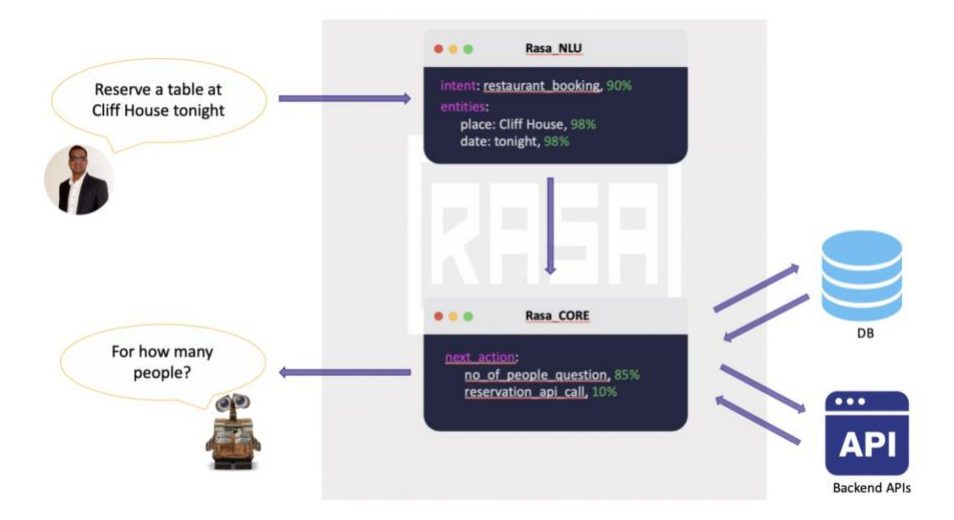

Figure 6: Rasa Architecture

To install and deploy this chatbot in our application, I used Python to get access to Rasa API. Spyder (Python 3.7) was used as the code editor. Github was used as the code version control tool. Detailed technology stack is shown in table 1 below.

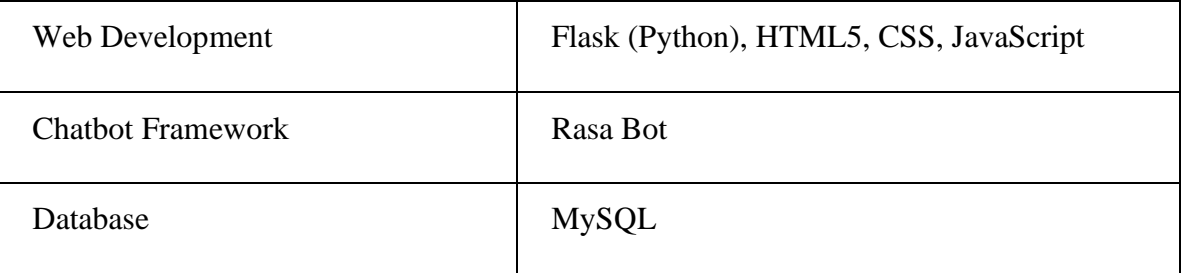

## Table 1: Technology Stack

Flask is a micro web framework written in Python. It does not require particular tools or libraries. It has no database abstraction layer, form validation, or any other components where pre-existing third-party libraries provide common functions. As a web framework, it provides functionality for building web applications, including managing HTTP requests and rendering templates in Python environment. I used Flask to connect to the database server and host a local server on the browser to receive request.

# <span id="page-17-0"></span>4. SYSTEM DEVELOPMENT

This section will describe the system development process in details. The architecture and deployment of Testbot will be introduced and demonstrated.

## <span id="page-17-1"></span>**4.1 Chatbot Architecture**

Rasa's architecture is modular by design. This allows easy integration with other systems. I implement Rasa's core and NLU models to my web application using HTTP's POST and GET request.

### **4.1.1 Tracker**

Dialogue state is saved in a tracker object. There is one tracker object per conversation session, and this is the only stateful component in the system. A tracker stores slots, as well as a log of all the events that led to that state and have occurred within a conversation. The state of a conversation can be reconstructed by replaying all of the events. Rasa's tracker object has predefined methods including: current slot values(), get\_last\_event(), current\_state(), export\_stories(), and many others.

When a user message is received Rasa takes a set of steps as described in figure 1. Step 1 is performed by Rasa NLU, all subsequent steps are handled by Rasa Core.

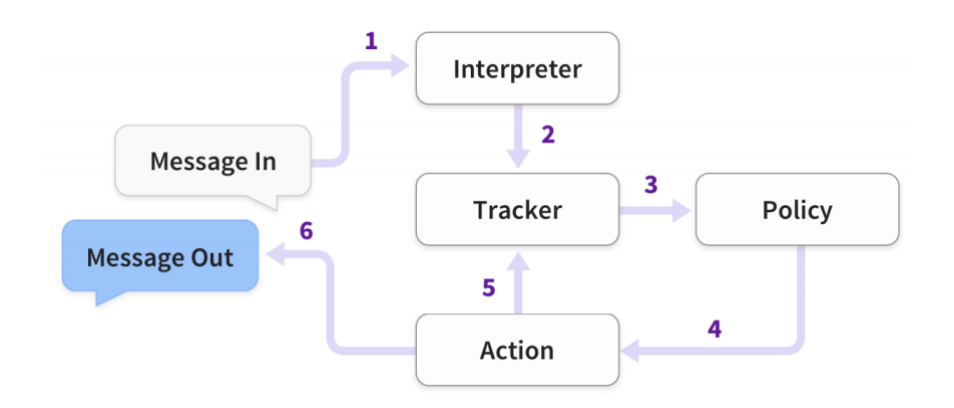

Figure 7: Rasa flow

In figure 7, a message is received and passed to an Interpreter (Rasa NLU) to extract the intent, entities, and any other structured information. The tracker maintains conversation state. It receives a notification that a new message has been received. The policy receives the current state of the tracker. The policy chooses which action to take next. The chosen action is logged by the tracker. The action is executed (this may include sending a message to the user). If the predicted action is not 'listening', go back to step 3.

#### **4.1.2 Actions**

I frame the problem of dialogue management as a classification problem. At each iteration, Rasa Core predicts which action to take from a predefined list. An action can be a simple utterance, i.e. sending a message to the user, or it can be an arbitrary function to execute. When an action is executed, it is passed a tracker instance, and so can make use of any relevant information collected over the history of the dialogue: slots, previous utterances, and the results of previous actions. Actions cannot directly mutate the tracker, but when executed may return a list of events. The tracker consumes these events to

update its state. There are a number of different event types, such as SlotSet,

AllSlotsReset, Restarted, etc.

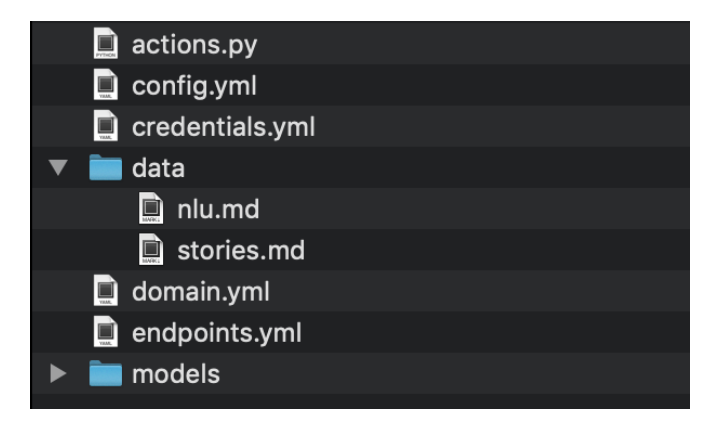

Figure 7: Rasa project structure example

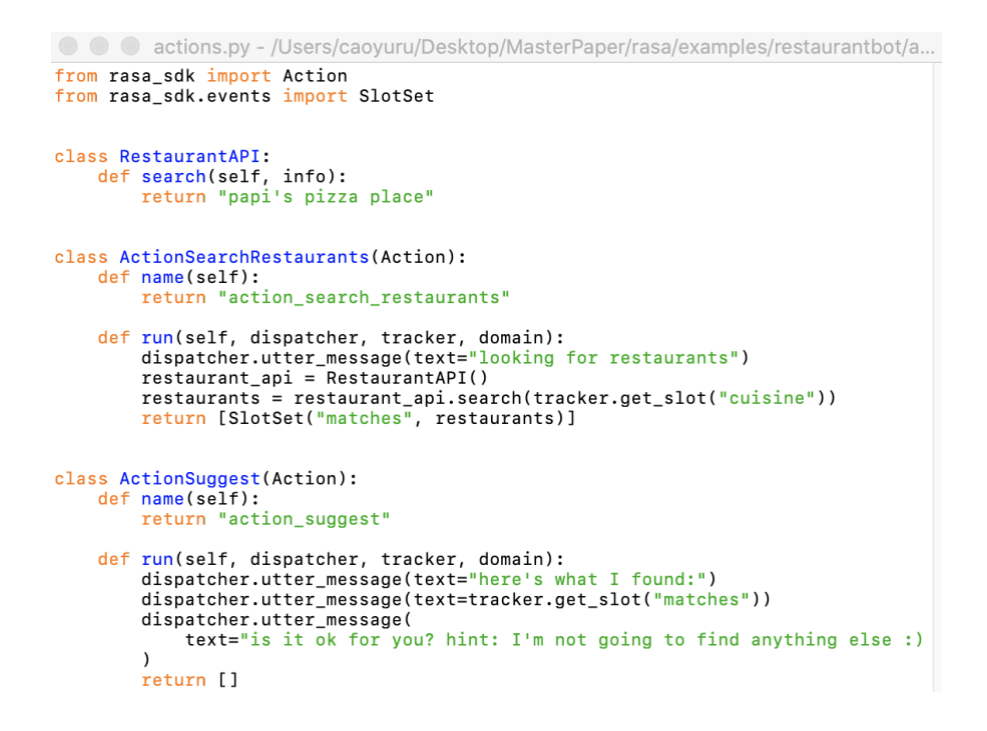

Figure 8: Rasa actions.py example snapshot

## **4.1.3 Natural Language Understanding**

Rasa NLU is the natural language understanding module. It comprises loosely coupled

modules combining a number of natural language processing and machine learning

libraries in a consistent API. Rasa aims to strike a balance between customizability and ease of use. To this end, there are pre-defined pipelines with sensible defaults which work well for most use cases.

For example, the recommended pipeline, sklearn, processes text with the following components. First, the text is tokenized and parts of speech (POS) annotated using the NLP library. Then the featuruizer looks up a vector for each token and pools these to create a representation of the whole sentence. Then the scikit-learn classifier trains an estimator for the dataset, by default a multi-class support vector classifier trained with five-fold cross-validation. The crf component then trains a conditional random field to recognize the entities in the training data, using the tokens and POS tags as base features. Since each of these components implements the same API, it is easy to swap (say) the vectors for custom, domain-specific word embeddings, or to use a different machine learning library to train the classifier. There are further components for handling out-ofvocabulary words could be customized by users.

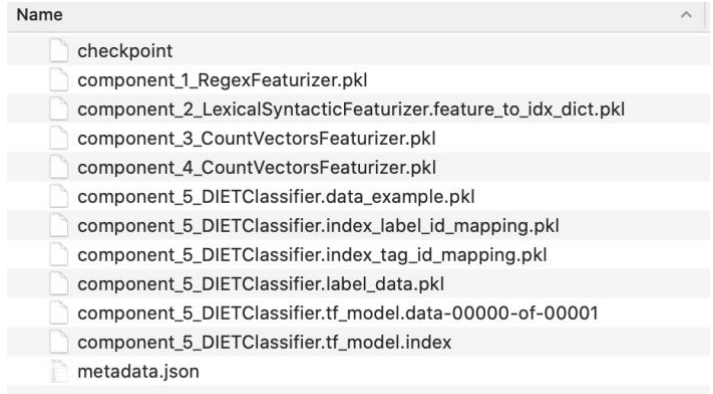

Figure 9: Rasa NLU model component snapshot

#### **4.1.4 Policies**

The job of a policy is to select the next action to execute given the tracker object. A policy is instantiated along with a featurizer, which creates a vector representation of the current dialogue state given the tracker.

The standard featurizer concatenates features describing:

- what the last action was
- the intent and entities in the most recent user message
- which slots are defined currently

The featurization of a slot may vary. In the simplest case, a slot is represented by a single binary vector element indicating whether it is filled. Slots which are categorical variables are encoded as a one-of-k binary vector, those which take on continuous values can specify thresholds which affect their featurization, or simply be passed to the featurizer as a float. There is a hyperparameter max\_history which specifies the number of previous states to include in the featurization. By default, the states are stacked to form a twodimensional array, which can be processed by a recurrent neural network or similar sequence model.

## <span id="page-21-0"></span>**4.2 Chatbot Deployment**

#### **4.2.1 Training Data**

Both Rasa NLU and Core work with human-readable training data formats. Rasa NLU requires a list of utterances annotated with intents and entities. These can be specified either as a JSON structure or in markdown format.

A story is a representation of a conversation between a user and an AI assistant, converted into a specific format where user inputs are expressed as corresponding intents (and entities where necessary) while the responses of an assistant are expressed as corresponding action names.

```
## greet + location/price + cuisine + num people <!-- name of the story - just for debugging -->
* greet
  - action_ask_howcanhelp
* inform{"location": "rome", "price": "cheap"} <!-- user utterance, in format intent{entities} -->
  - action_on_it
  - action_ask_cuisine
* inform{"cuisine": "spanish"}
  - action_ask_numpeople <!-- action that the bot should execute -->
* inform{"people": "six"}
 - action_ack_dosearch
```
#### Figure 10: Rasa Stories training dialogue snapshot

In figure 10, an example story is given which intent to greet and ask for location, price, cuisine and number of people. All the entities 'location', 'price', 'cuisine' and 'people' have been defined in domain file. The actions are initiated in python file while responses format could be referenced from domain file.

The domain defines the universe in which your assistant operates. It specifies the intents, entities, slots, and actions your bot should know about. Optionally, it can also include responses for the things your bot can say. The domain file has yaml definition and has to follow yaml structures formatting.

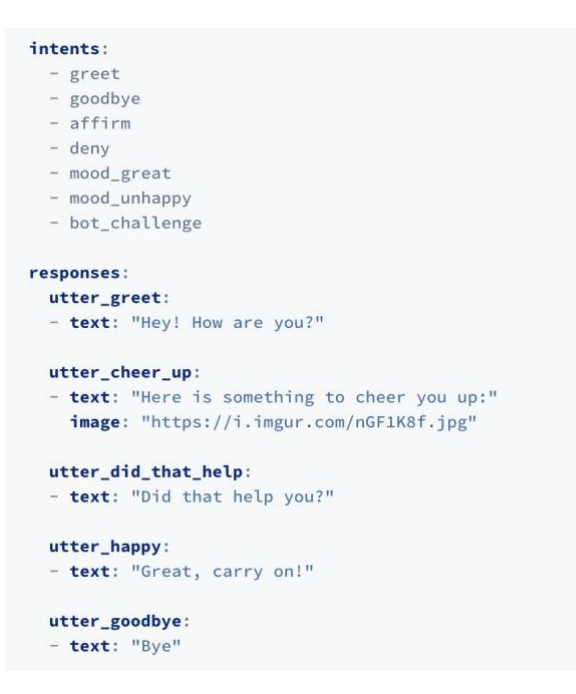

Figure 11: Rasa Domain training dialogue snapshot

The training data for NLU models could be either JSON or Markdown. In this project, I use markdown to format the sentence data. Common examples have three components: text, intent and entities. The first two are strings while the last one is an array.

- The text is the user message which is required.
- The intent is the intent that should be associated with the text.
- The entities are specific parts of the text which need to be identified.

```
## intent:check_balance
- what is my balance <!-- no entity -->
- how much do I have on my [savings](source_account) <!-- entity "source_account" has value "savings
- how much do I have on my [savings account](source_account:savings) <!-- synonyms, method 1-->
- Could I pay in [yen](currency)? <!-- entity matched by lookup table -->
```
Figure 12: Rasa example NLU training data snapshot

In figure 12, the intent is defined to check balance. Following are four user messages to feed into training models, both for natural language processing, and for train examples for entities value. In order to gain a higher accuracy and effectivity, the user messages should be provided as many as possible in the file. The more human-like languages are learned by the core model, the better it performs when it processes on new sentences and phrases. The aim is to train the classification model so that every user message with the same intent could be recognized.

#### **4.2.2 Form Action**

In order to collect a few pieces of information from users to decide the next steps, I used one of the most common conversation patterns in this project – form action, which is also called slots filling in rasa. With form action, I could define several slots for users to fill, define methods extract slot data from user messages and validate the slots value. Three basic component methods are: name of the action, required\_slots, and submit. Once the form action gets called for the first time, the form gets activated and it will ask the user for the next slot in required\_slots which is not already set. In order to ask users for slot in a conversation flow, it will look for a response called utter\_ask\_{slot\_name}in domain file and send that request to users. Once all the slots are filled, the submit() method is called, where I can use the information collected to run my methodology and send feedback response back to user. Figure 13 below demonstrates the form action to collect question topic from users and validate their selection.

```
import pandas as pd<br>!from rasa_sdk.forms import FormAction<br>!from typing import Dict, Text, Any, List, Union<br>!from random import randint<br>!
from rasa_sdk import Tracker<br>from rasa_sdk.executor import CollectingDispatcher
class InterviewForm(FormAction):
            Collects interview information and adds it to the spreadsheet"""
       def _init_(self):<br>self.index = []
             self.\nselect = []def name(self) -> Text:
            return "interview form"
      @staticmethod
      def required_slots(tracker):<br>def required_slots(tracker):<br>return ["interview_topic","section","answer"]
      def slot_mappings(self) -> Dict[Text, Union[Dict, List[Dict]]]:
             return {
                     ..<br>interview_topic": self.from_entity(entity="interview_topic", intent="inform"),
                  "section"self. from \text{\texttt{text}}(intert = "select"),
                   "answer":
                         self.from_text()
            \mathbf{r}def validate_interview_topic(
            value: ica., CollectingDispatcher,<br>tracker: Tracker,<br>domain: Dict[Text, Any],
      bouwann: Dict(Text, Any);<br>) -> Dict(Text, Any);<br>tracker.slots["interview_topic"] = value<br>return {'interview_topic':value}
      def validate_section(
```
Figure 13: Interview form action screenshot

#### **4.2.3 Interview Question Dataset**

To retrieve interview questions for users, I need to have a database that support the system. The dataset is a list of interview questions collected online with four main topics: Machine Learning, Statistics, SQL and Programming. Each of these have breakdown section categories. I selectively pick up those questions that are more conceptual and have a specific key to the perfect answers. In that case users' interview could be better evaluated thus the interview preparation application will be more effective to them. Full dataset has been attached in the appendix. See below as an example:

• Question: What is a hash table?

• Answer: A hash table is a data structure that produces an associative array. A key is mapped to certain values through the use of a hash function. They are often used for tasks such as database indexing.

#### **4.2.4 Scoring Methodology**

In order to evaluate the users' response thus scoring their performance on this interview question, I tried on several algorithms on sentence similarity, which is to estimate the degree of similarity between two texts. The big idea is that to represent documents as vectors of features, and compare documents by measuring the distance between these features. The difference between all the algorithms is their ways to compute features that capture the semantics of documents and multiple algorithms to capture dependency structure of documents to focus on meanings of documents.

Considering in real-world interview cases where the interviewer's understanding of this question will be measured mainly on how many key concepts he could explain and illustrate, I focused on the word occurrence itself rather than semantics analysis. I set up the sentence similarity algorithm that simply takes the word sets of two sentences and calculates an index, which borrowed the idea from jaccard similarity. I took the intersection of A and B divided by B  $(A \cap B/B)$ . It will get a degree between 0~1 which indicates the percentage of key words user has covered to this question compared to the correct answers.

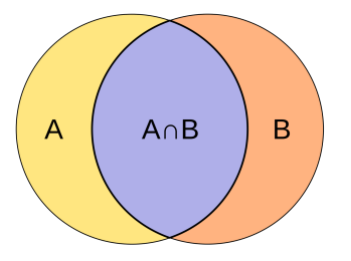

Figure 14: Relationship diagram

```
def jaccard_similarity(self, list1, list2):
    s1 = set(list1)s2 = set(list2)return len(s1.intersection(s2)) / len(s2)
```
Figure 15: Sentence similarity code screenshot

After normalizing the degree, I send both the score and correct answer back to the user as

the submission of the form. The form action is complete.

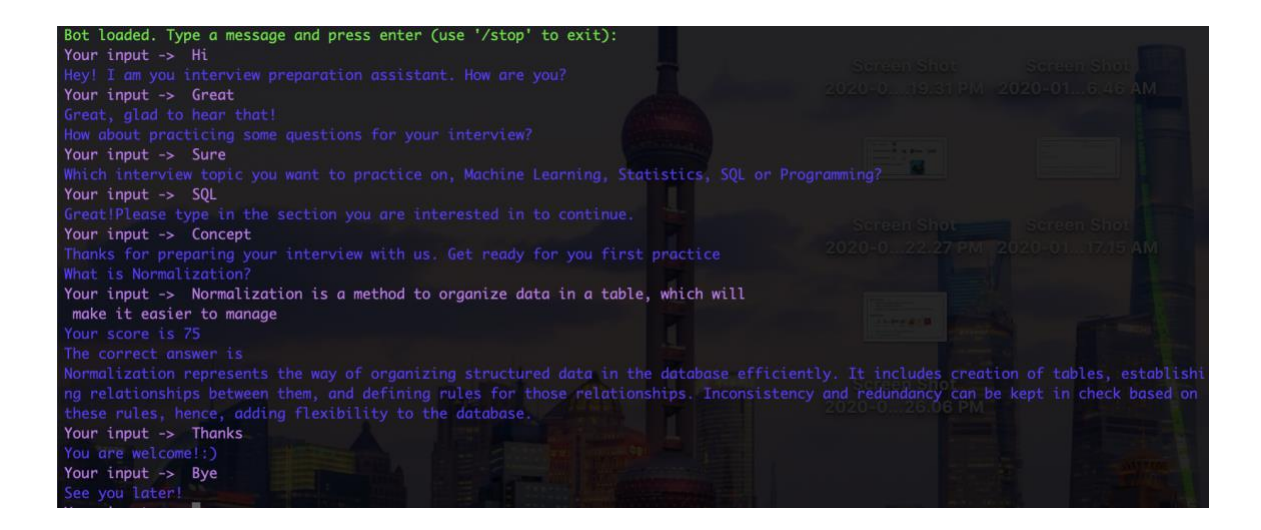

Figure 16: Interview Q&A dialogue screenshot

## <span id="page-27-0"></span>**4.3 Web Application**

In order to integrate the chatbot app with a website interface, I used flask framework to

develop an introduction page. I set the chatbot in a toggle window and defined a click

function to trigger the event. Once the user clicks on the icon, the dialogue window will hover up initiating a chat session. The chat window is connecting to post and get request from another route defined in app. I used requests library in Python to send post request to chatbot API and receive response in that chat route.

Figure 17 and 18 demonstrates the completed web interface with chatbot responding to user requests.

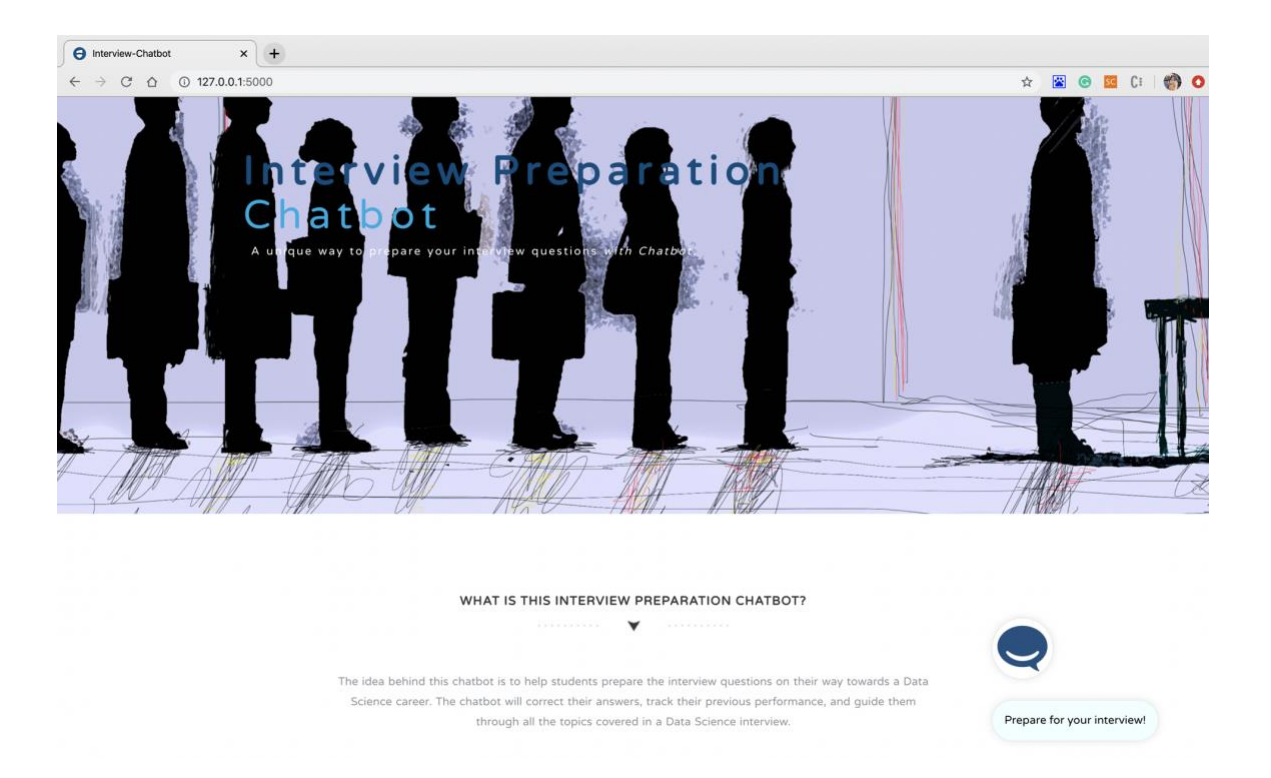

Figure 17: Web homepage screenshot

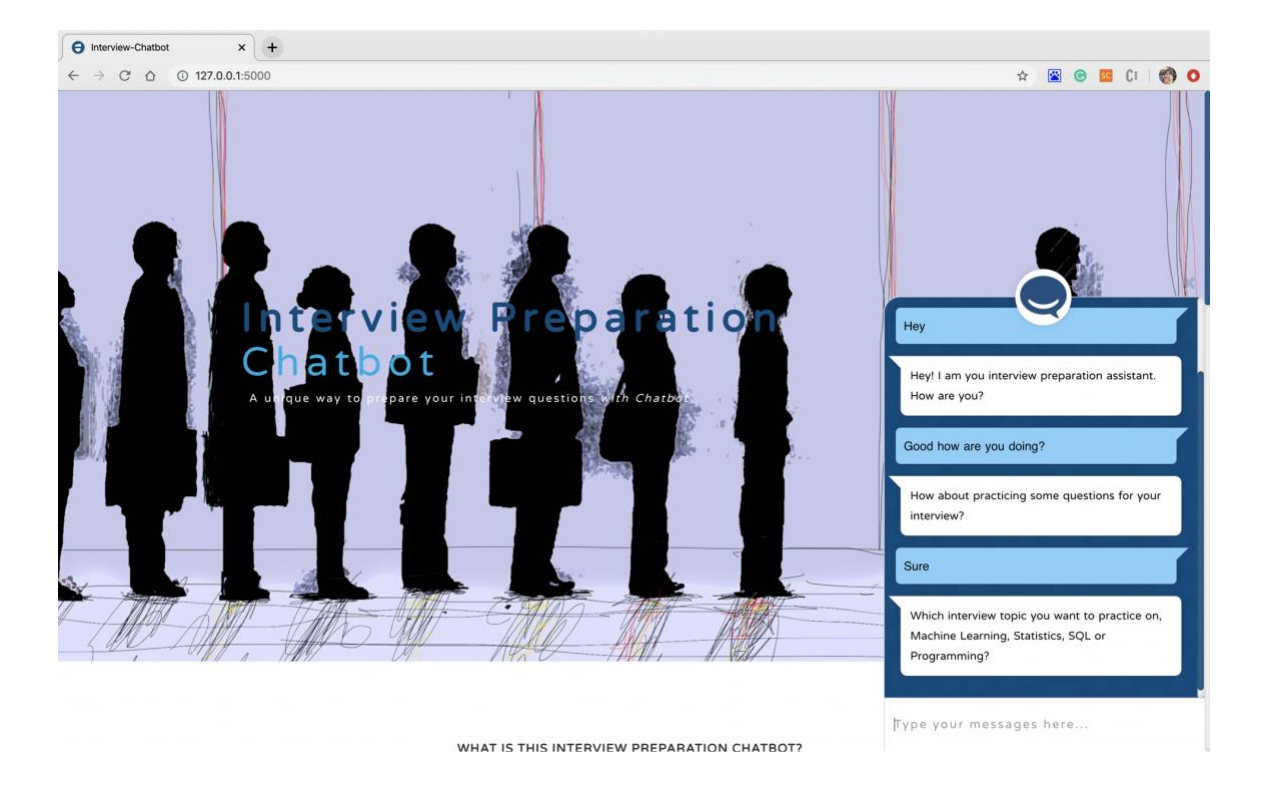

Figure 18: Web chat window screenshot

## <span id="page-30-0"></span>5. CONCLUSION

This master project achieved its proposed goal of designing and developing a web application prompting interactive interview conversation with a chatbot integration. It deployed a popular open source chatbot framework into a web interface and customized the bot into an interview assistant setting. Several advanced features such as tracking the dialogue flow, user input validation, scoring the users' answers based on sentence similarity are developed. More advanced intelligent function that could store interview progress in a session could be added in the future.

In the system design part, the interview preparation system workflow has been demonstrated with a diagram. Following is the system development part where this paper illustrated the deployment and customization of the chatbot integration in details. It introduced the architecture, core models, training data, and flow of the bot framework, as well as their roles that fit in this project scenario. A demo of the sample conversation has been provided in a screenshot.

The main limitation of this project is the usability of this chatbot. The core models of rasa framework have been set up with several natural language processing and classification models. But which model behaves the best in our scenario have not been addressed.

Much more work on the parameters tuning and model selection should be included to get a higher accuracy in processing users' languages.

Future work could be focused on two parts. First, this interview assistant application needs to store each users' selection and answers in a session. With every unique IP address corresponding to a user session, the chatbot could keep track of the users' past performance and avoid giving repeated interview question obtaining a better user experience. Second, a chatbot testing and evaluation should be conducted to better achieve this project goal. Possible solution for this could be setting up a pre-designed user input with expected dialogue flow, and evaluating on how well the bot would understand users' intent and give the right logical response. To reflect on how well the natural language processing models are trained, human-like language should be as tricky as possible. The flexibility of the bot needs to be tested upon how well it behaves with a change of topic or flow.

30

## <span id="page-32-0"></span>6. REFERENCES

- 1. Weizenbaum, J. (1966). ELIZA—a computer program for the study of natural language communication between man and machine. Communications of the ACM, 9(1), 36-45.
- 2. Garber, M. (2014). When PARRY met ELIZA: A ridiculous chat bot conversation from 1972. The Atlantic.
- 3. Wallace, R. (2005). Alice artificial intelligence foundation, from http://www.alicebot.org
- 4. Vargas-Vera, M., & Lytras, M. D. (2010). Aqua: A closed-domain question answering system. Information systems management, 27(3), 217-225.
- 5. Quarteroni, S., & Manandhar, S. (2009). Designing an interactive open-domain question answering system. Natural Language Engineering, 15(1), 73-95.
- 6. Burger, J., Cardie, C., Chaudhri, V., Gaizauskas, R., Harabagiu, S., Israel, D., ... & Moldovan, D. (2001, January). Issues, tasks and program structures to roadmap research in question & answering (Q&A). In Document Understanding Conferences Roadmapping Documents (pp. 1-35).
- 7. Schumaker, R. P., & Chen, H. (2007). Leveraging Question Answer technology to address terrorism inquiry. Decision Support Systems, 43(4), 1419-1430.
- 8. Meffert, K. (2006, March). Supporting design patterns with annotations. In 13th Annual IEEE International Symposium and Workshop on Engineering of Computer-Based Systems (ECBS'06) (pp. 8-pp). IEEE.
- 9. Bradeško, L., & Mladenić, D. (2012, October). A survey of chatbot systems through a loebner prize competition. In Proceedings of Slovenian Language Technologies Society Eighth Conference of Language Technologies (pp. 34-37).
- 10. Lebeuf, C., Storey, M. A., & Zagalsky, A. (2017). Software bots. IEEE Software, 35(1), 18-23.
- 11. Harms, J. G., Kucherbaev, P., Bozzon, A., & Houben, G. J. (2018). Approaches for dialog management in conversational agents. IEEE Internet Computing, 23(2), 13-22.
- 12. Bocklisch, T., Faulkner, J., Pawlowski, N., & Nichol, A. (2017). Rasa: Open source language understanding and dialogue management. arXiv preprint arXiv:1712.05181.
- 13. Botpress. 2019. Botpress A Chatbot Maker & Development Framework <https://botpress.com/>
- 14. Cahn, J. (2017). CHATBOT: Architecture, design, & development. University of Pennsylvania School of Engineering and Applied Science Department of Computer and Information Science

# <span id="page-34-0"></span>7. APPENDIX

## **7.1 Sample Dialogue with Testbot**

#### **7.1.1 Dialogue 1**

*User: Hi.*

*Testbot: Hey! I am your interview preparation assistant. How are you?*

*User: I'm good*

*Testbot: Great, glad to hear that!*

 *How about practicing some questions for your interview?*

*User: Sure*

*Testbot: Which interview topic you want to practice on, Machine Learning, Statistics, SQL or Programming?*

*User: SQL*

*Testbot: Great! Please type in the section you are interested in to continue.*

*User: Concept*

*Testbot: Thanks for preparing your interview with us. Get ready for your first practice. What is normalization?*

*User: Normalization is a method to organize data in a table, which will make it easier to manage.*

*Testbot: Your score is 75. The correct answer is Normalization represents the way of organizing structured data in the database efficiently. It includes creation of tables, establishing relationships between them, and defining rules for those relationships. Inconsistency and redundancy can be kept in check based on these rules.* 

*User: Thanks*

*Testbot: You are welcome!* ☺

*User: Bye Testbot: See you later!*

#### **7.1.1 Dialogue 2**

*User: Good morning*

*Testbot: Hey! I am your interview preparation assistant. How are you?*

*User: I want to practice on my interview*

*Testbot: Which interview topic you want to practice on, Machine Learning, Statistics, SQL or Programming?*

*User: Machine Learning*

*Testbot: Great! Please type in the section you are interested in to continue.*

*User: Supervised Learning*

*Testbot: Thanks for preparing your interview with us. Get ready for your first practice. What is 'Overfitting' in Machine learning?*

*User: Overfitting happens when the model has been trained too much to fit the training data, it has a perfect accuracy on training set but low accuracy on testing set.* 

*Testbot: Your score is 69. The correct answer is when a statistical model describes random error or noise instead of underlying relationship 'overfitting' occurs. When a model is excessively complex, overfitting is normally observed, because of having too many parameters with respect to the number of training data types. The model exhibits poor performance which has been overfitting.*

*User: okay thank you goodbye*

*Testbot: See you later!*

#### **7.1.1 Dialogue 3**

*User: hi again*

*Testbot: Hey! I am your interview preparation assistant. How are you?*

*User: Beautiful day, isn't it?*

*Testbot: How about practicing some questions for your interview? Will that help you?*

*User: um yes*

*Testbot: Which interview topic you want to practice on, Machine Learning, Statistics, SQL or Programming?*

*User: Programming*

*Testbot: Great! Please type in the section you are interested in to continue.*

*User: Data Structure*

- *Testbot: Thanks for preparing your interview with us. Get ready for your first practice. Describe a hash table.*
- *User: Hash table is a data structure that everything is stored based on certain encryption rules. Each value will be paired with a key, and the key is generated by a hash function. Once you retrieve the value, you match it with its key.*
- *Testbot: Your score is 86. The correct answer is A hash table is a data structure that produces an associative array. A key is mapped to certain values through the use of a hash function. They are often used for tasks such as database indexing.*

*User: Amazing. Thanks*

*Testbot: You are welcome* ☺

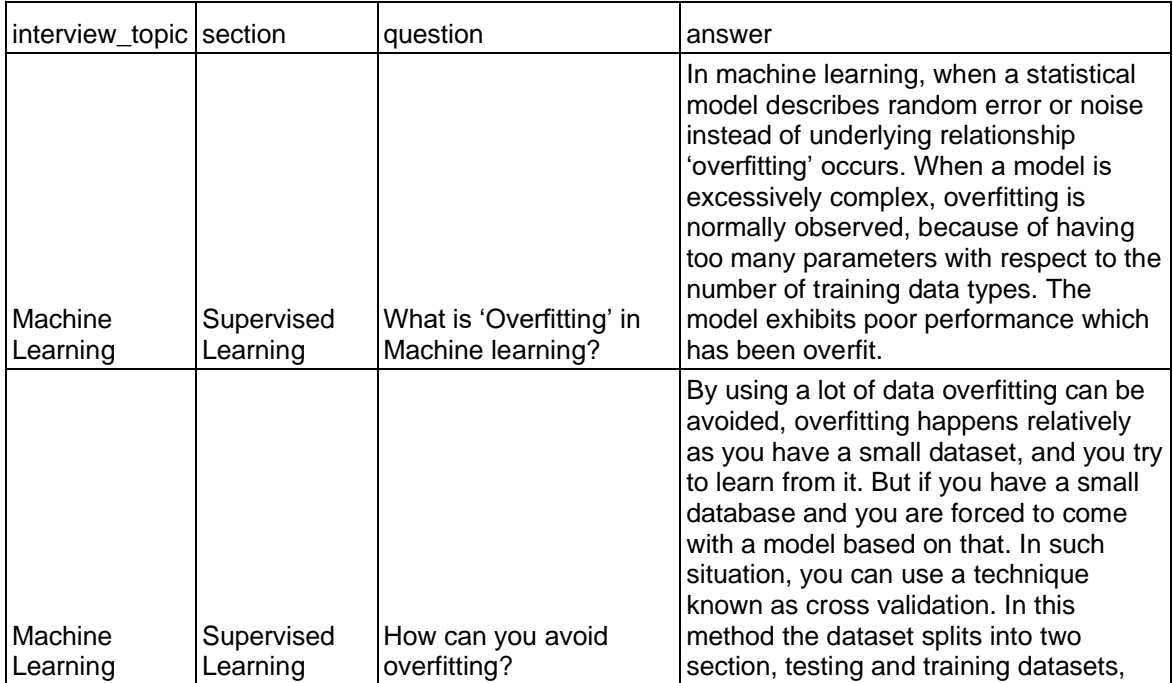

## **7.2 The Interview Question and Answer Dataset**

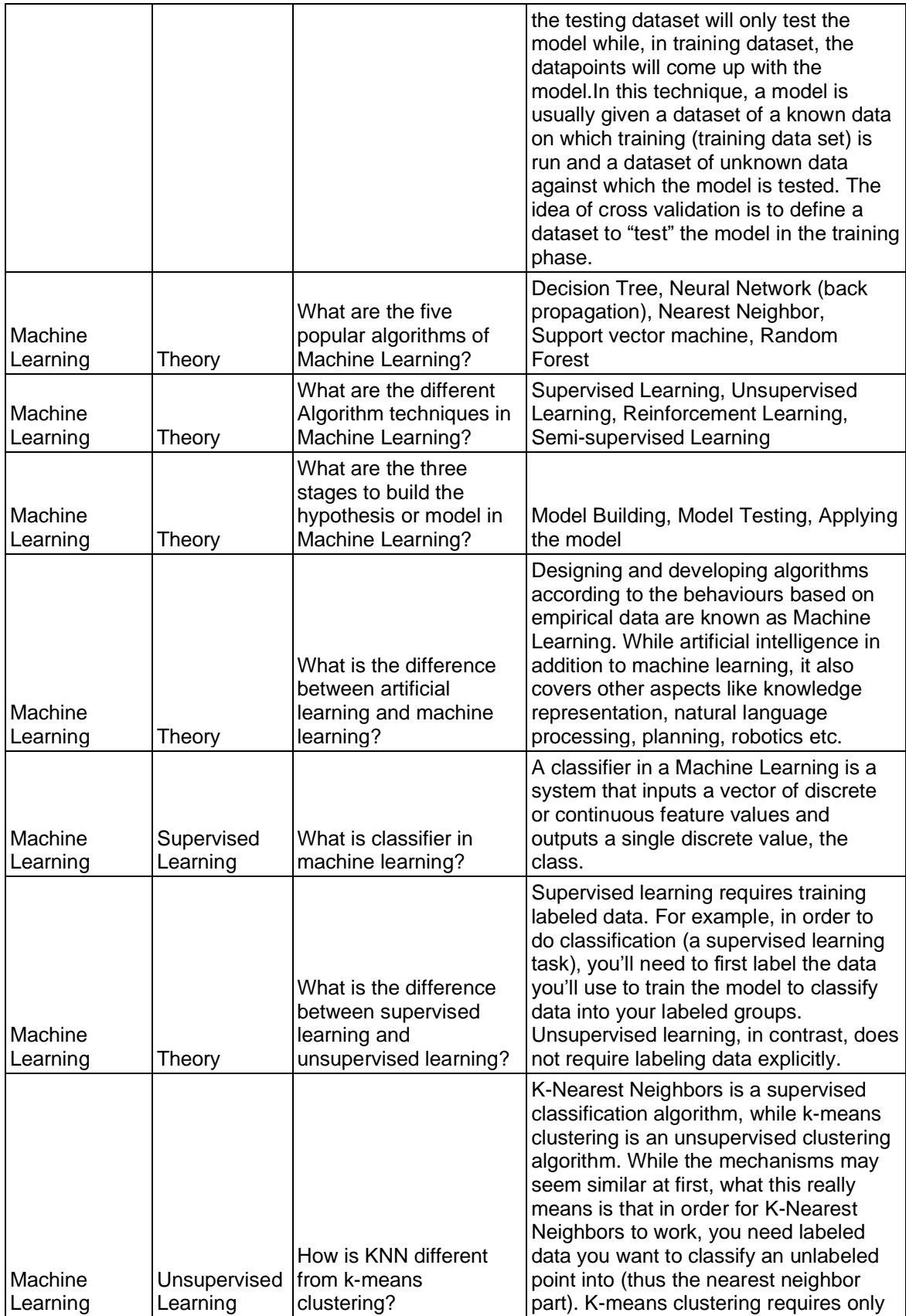

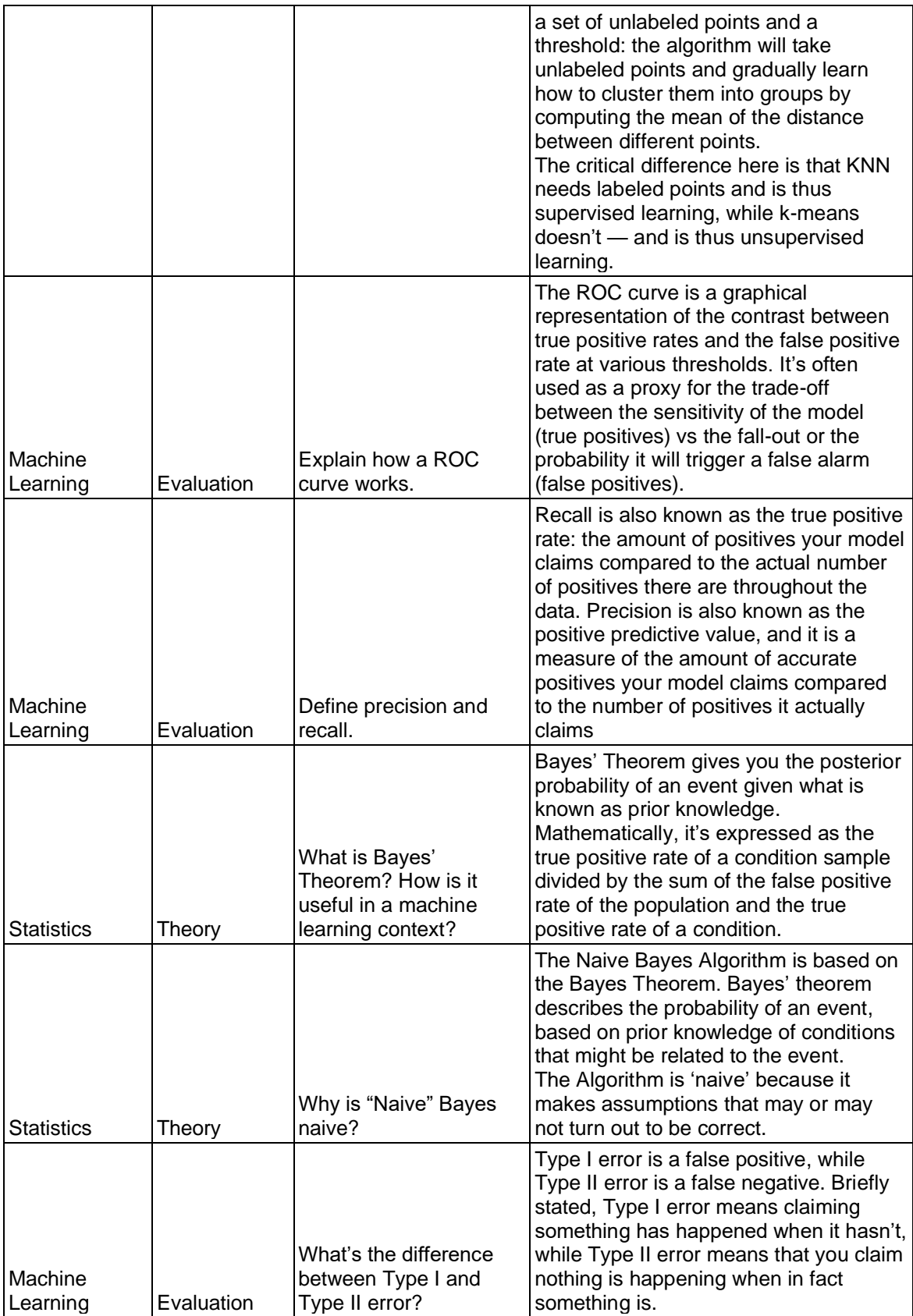

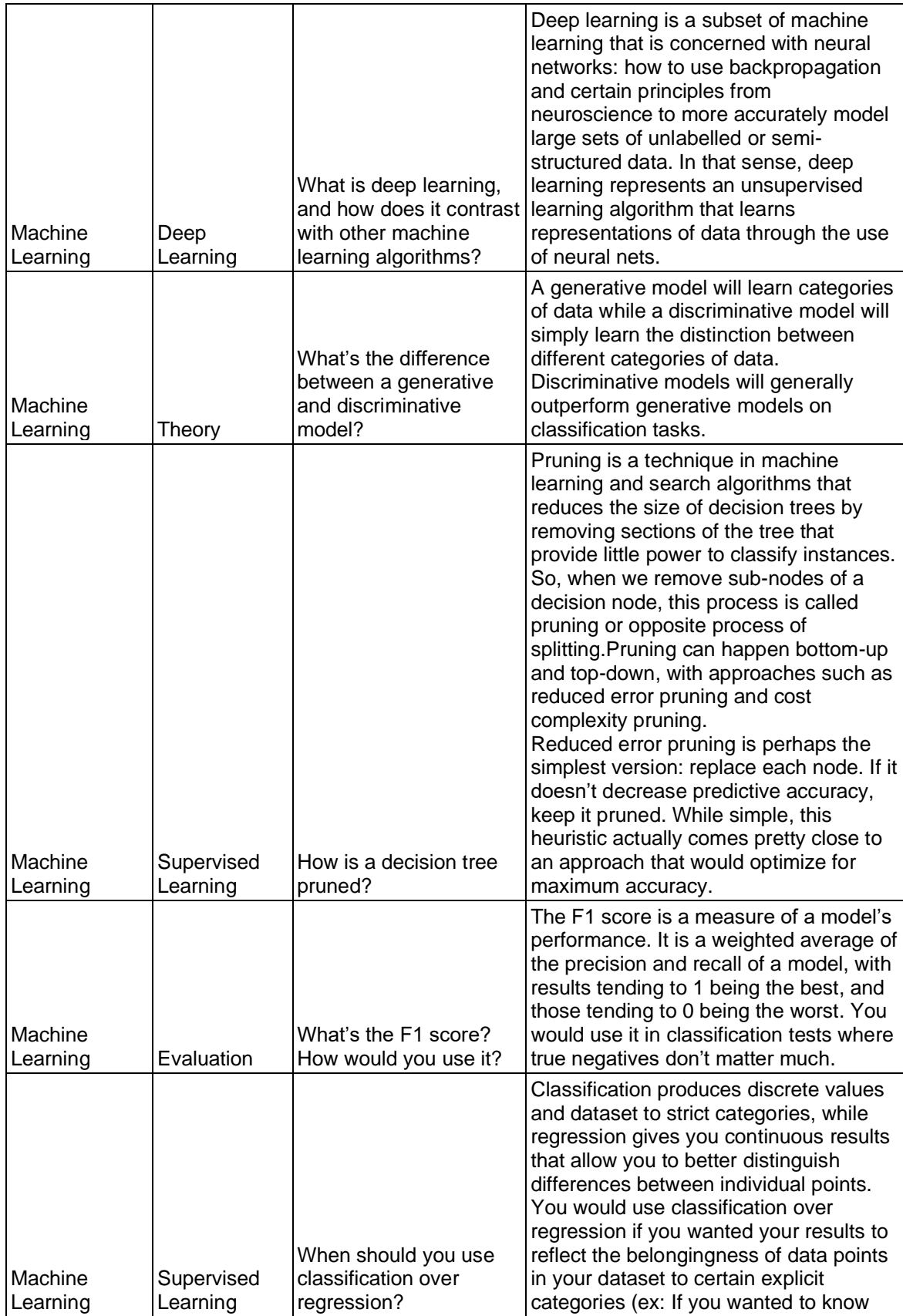

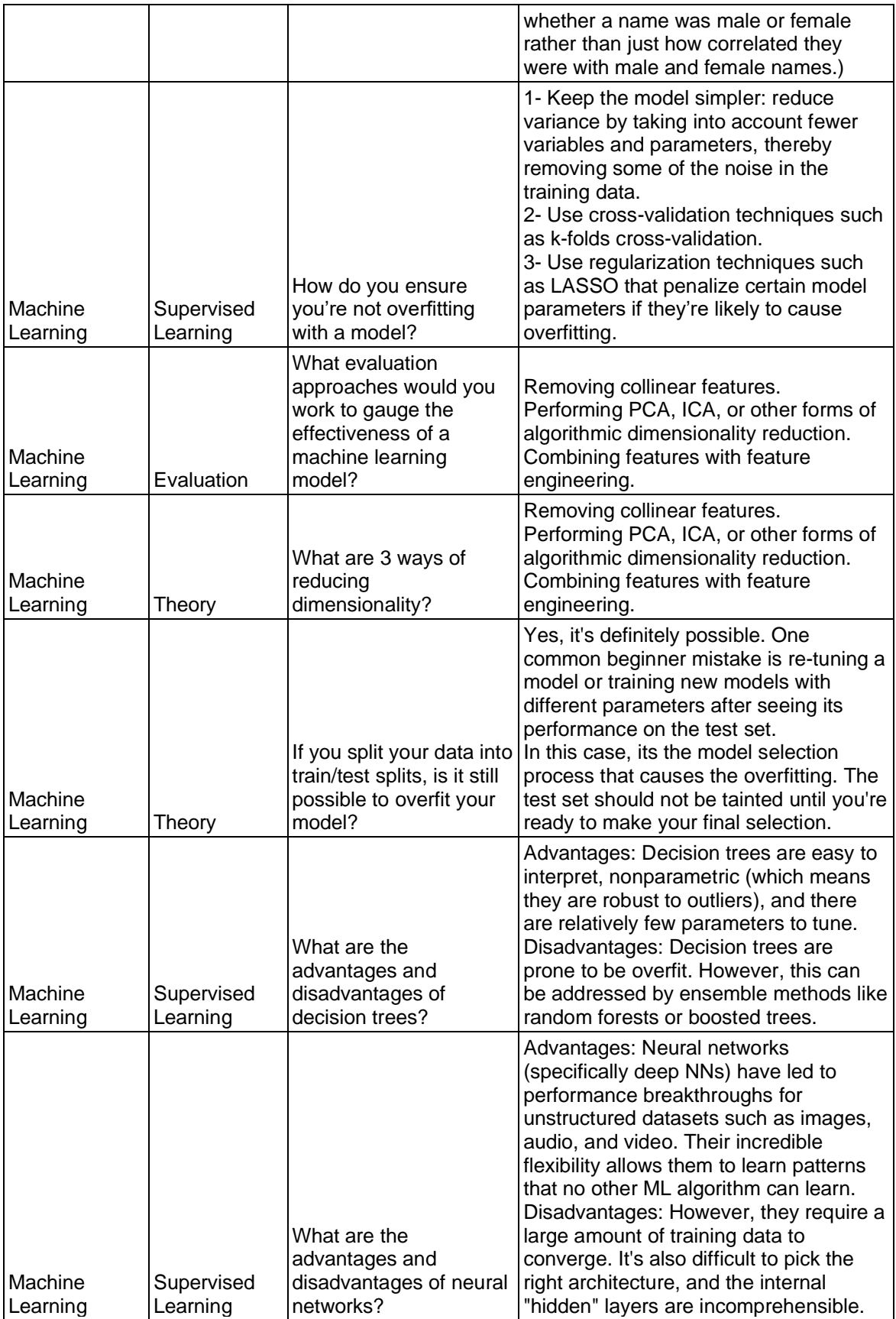

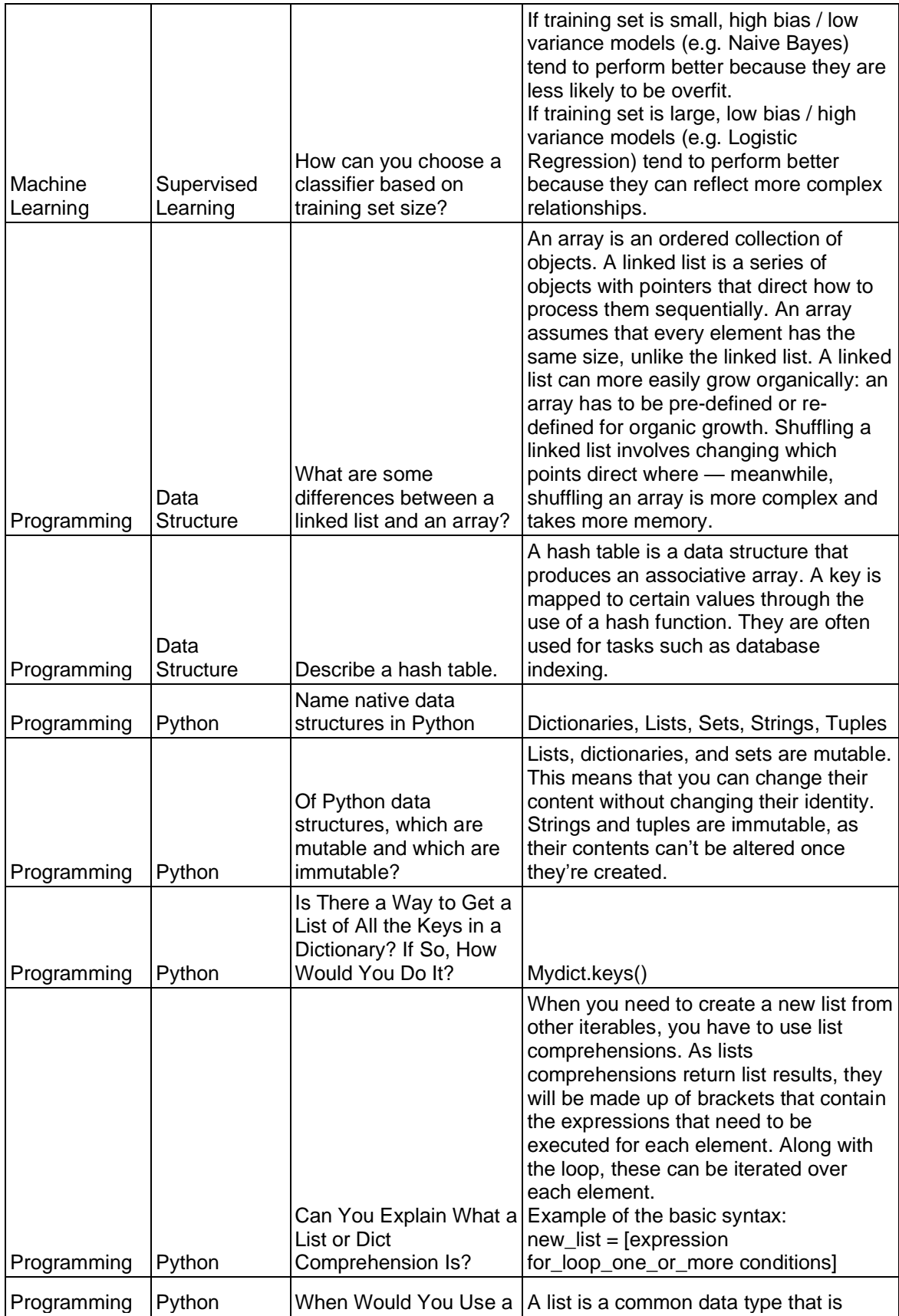

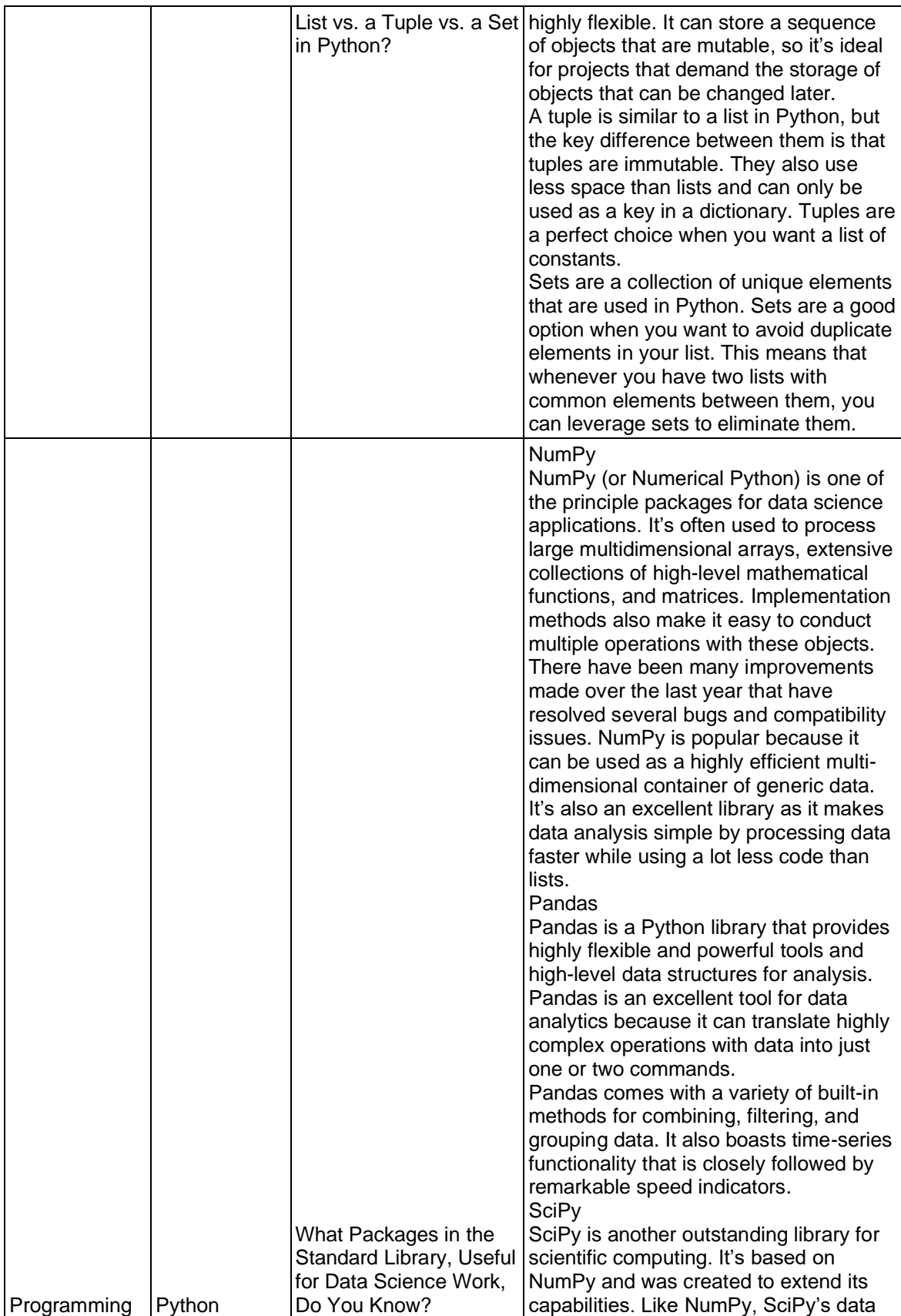

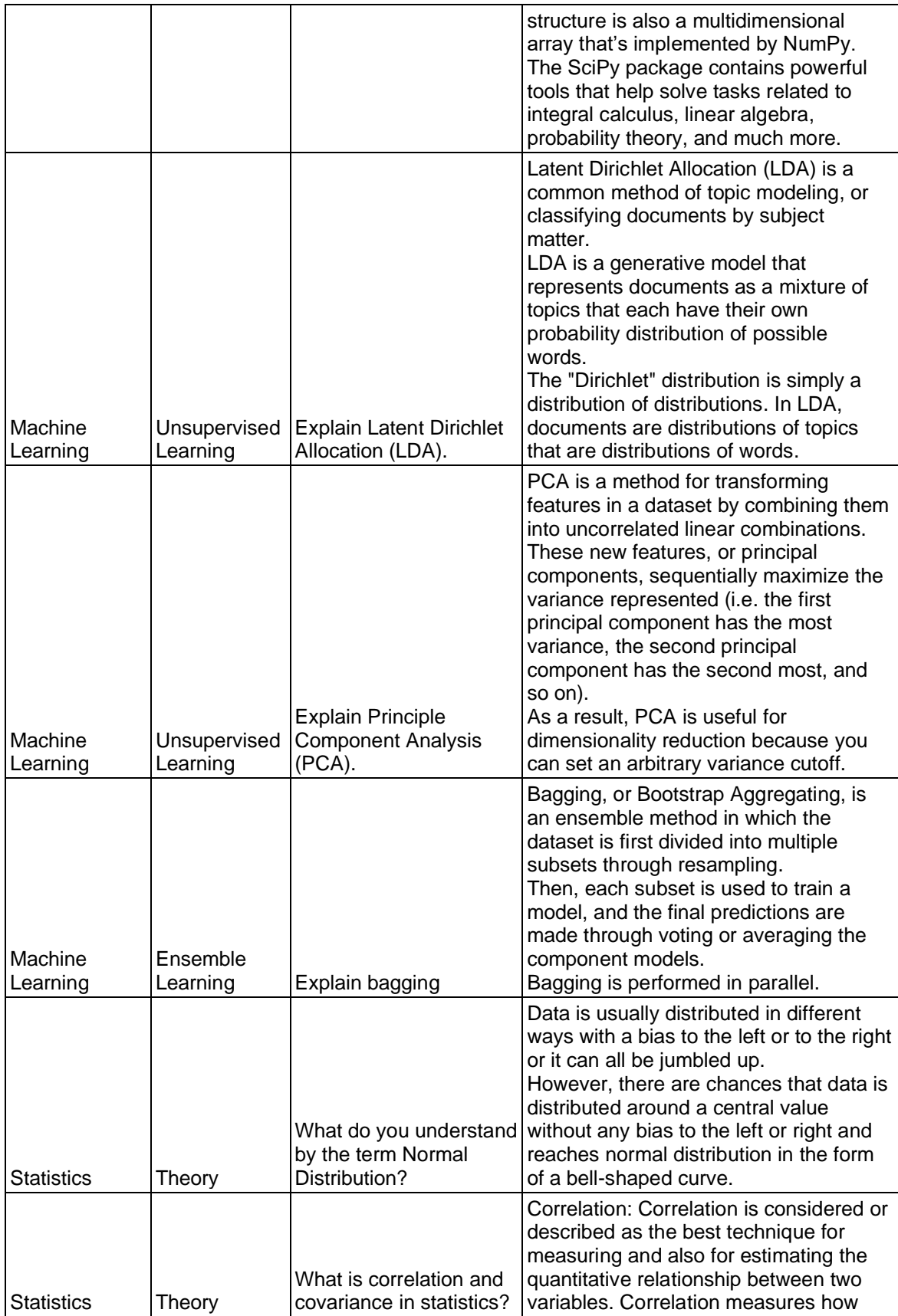

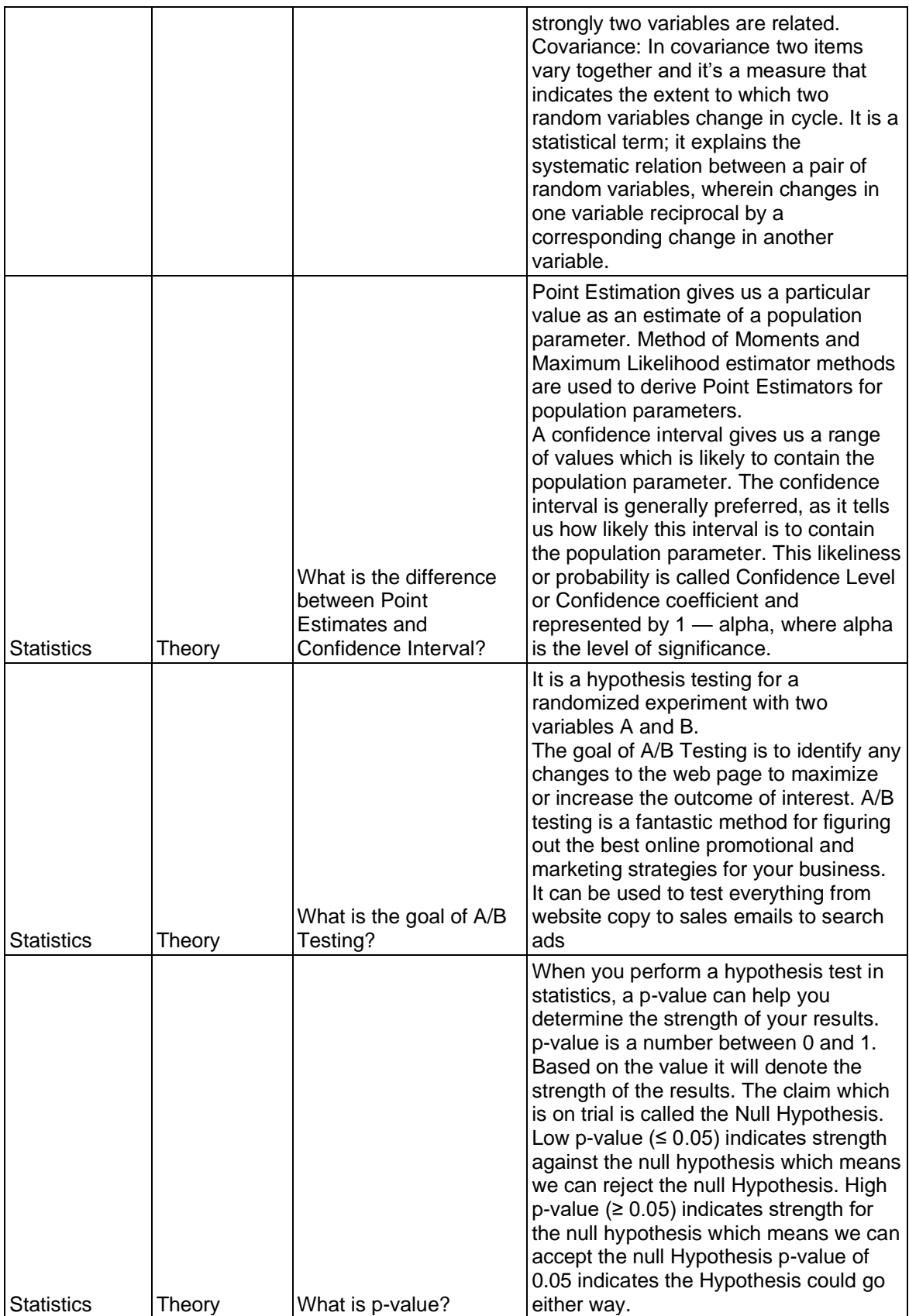

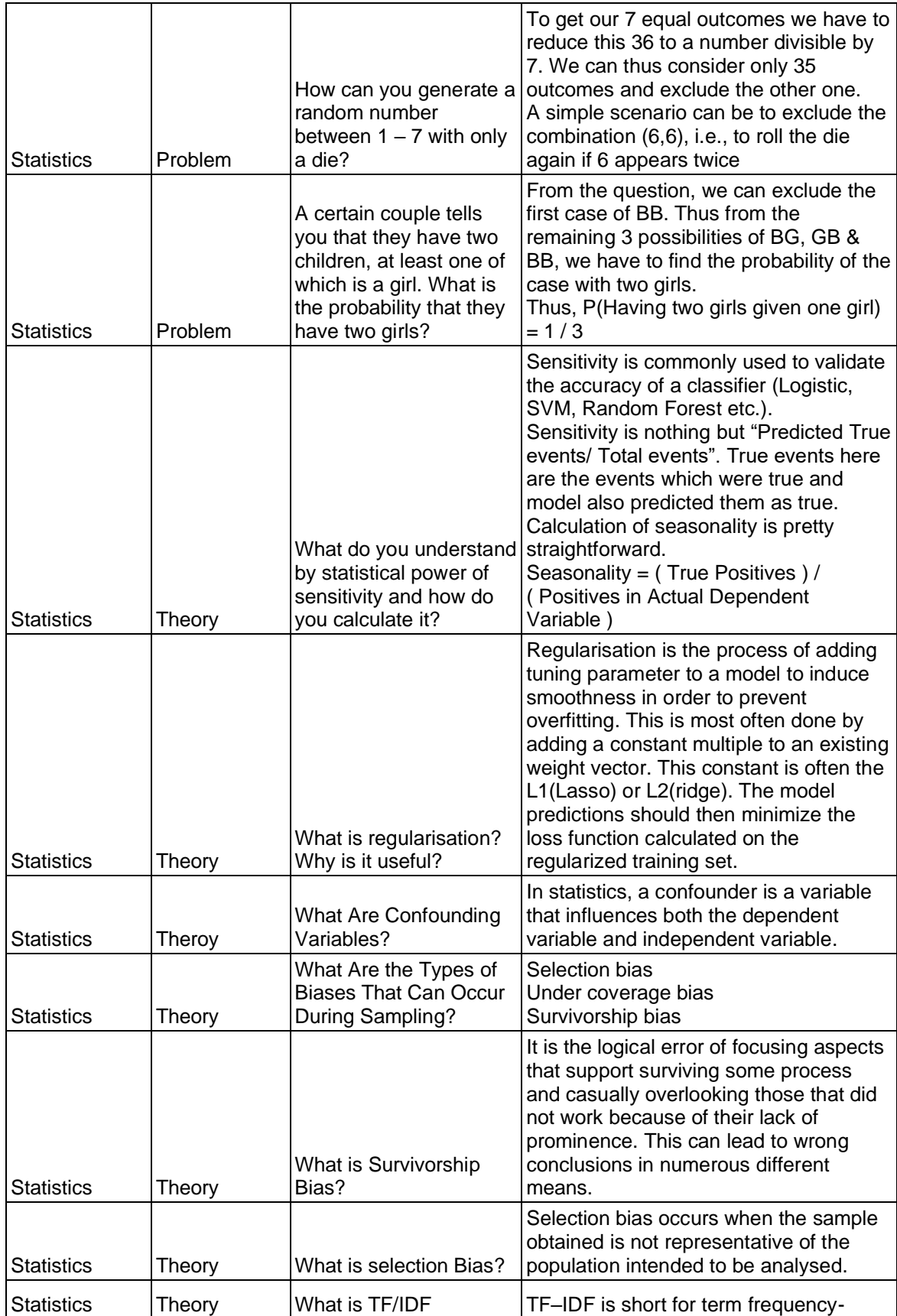

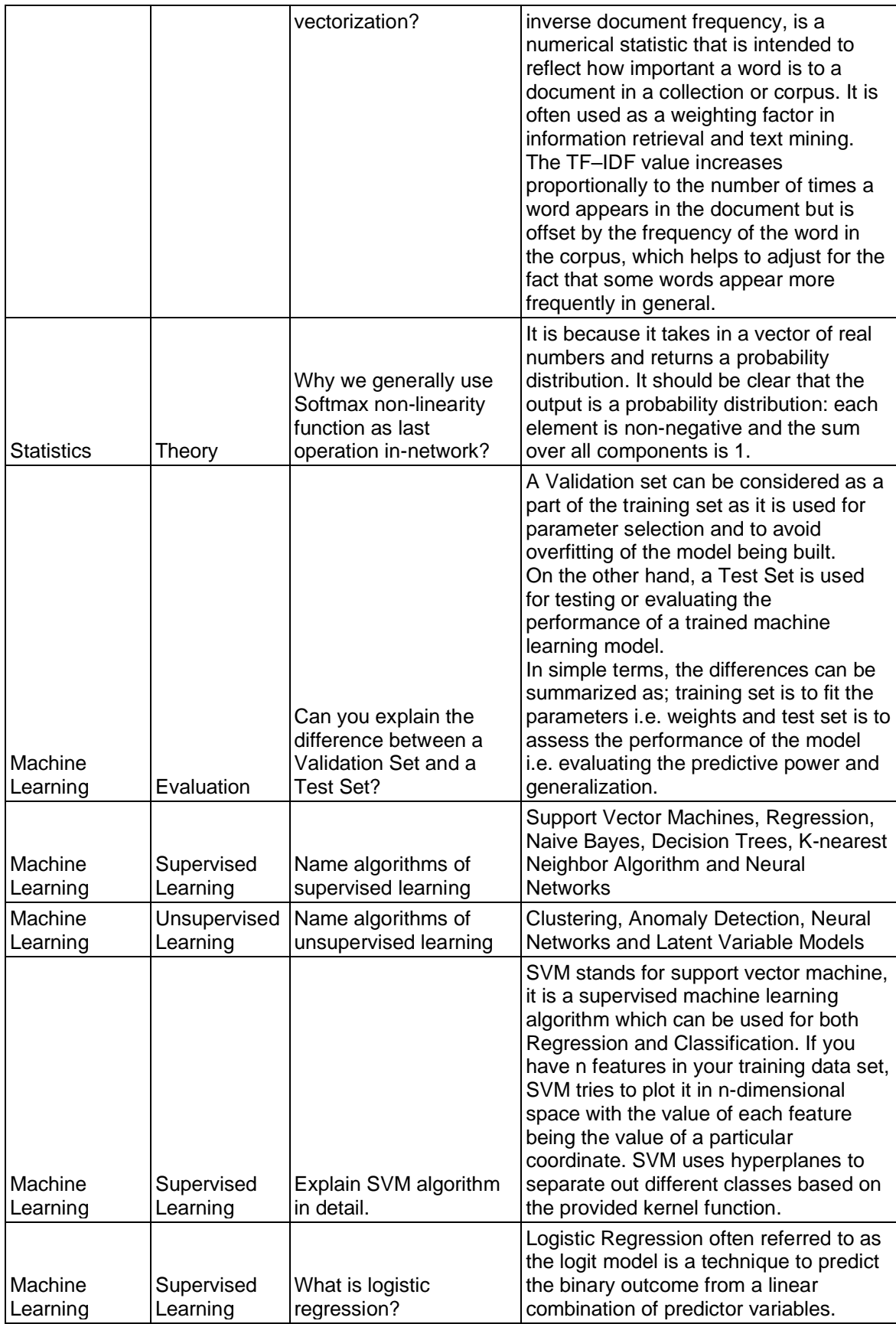

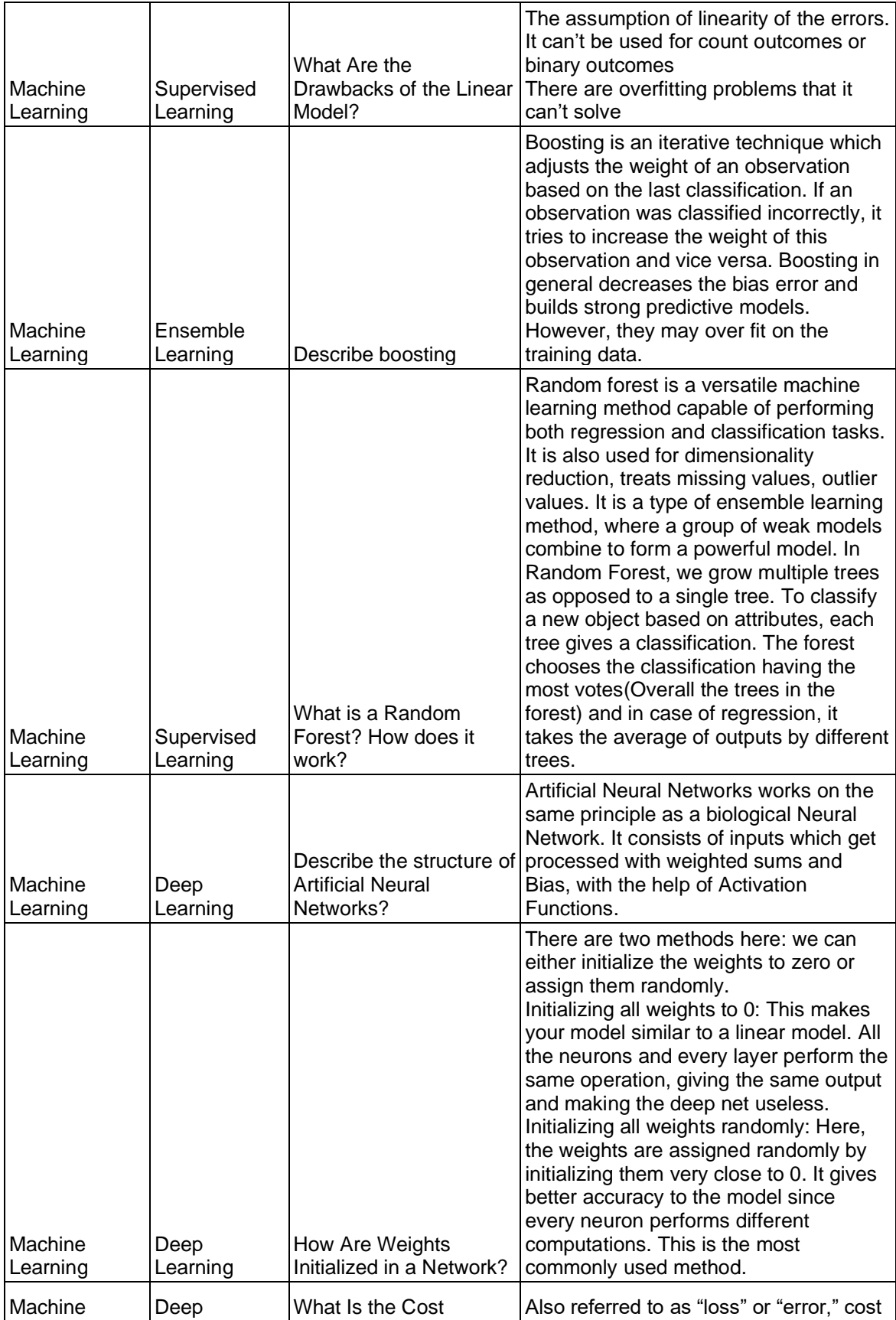

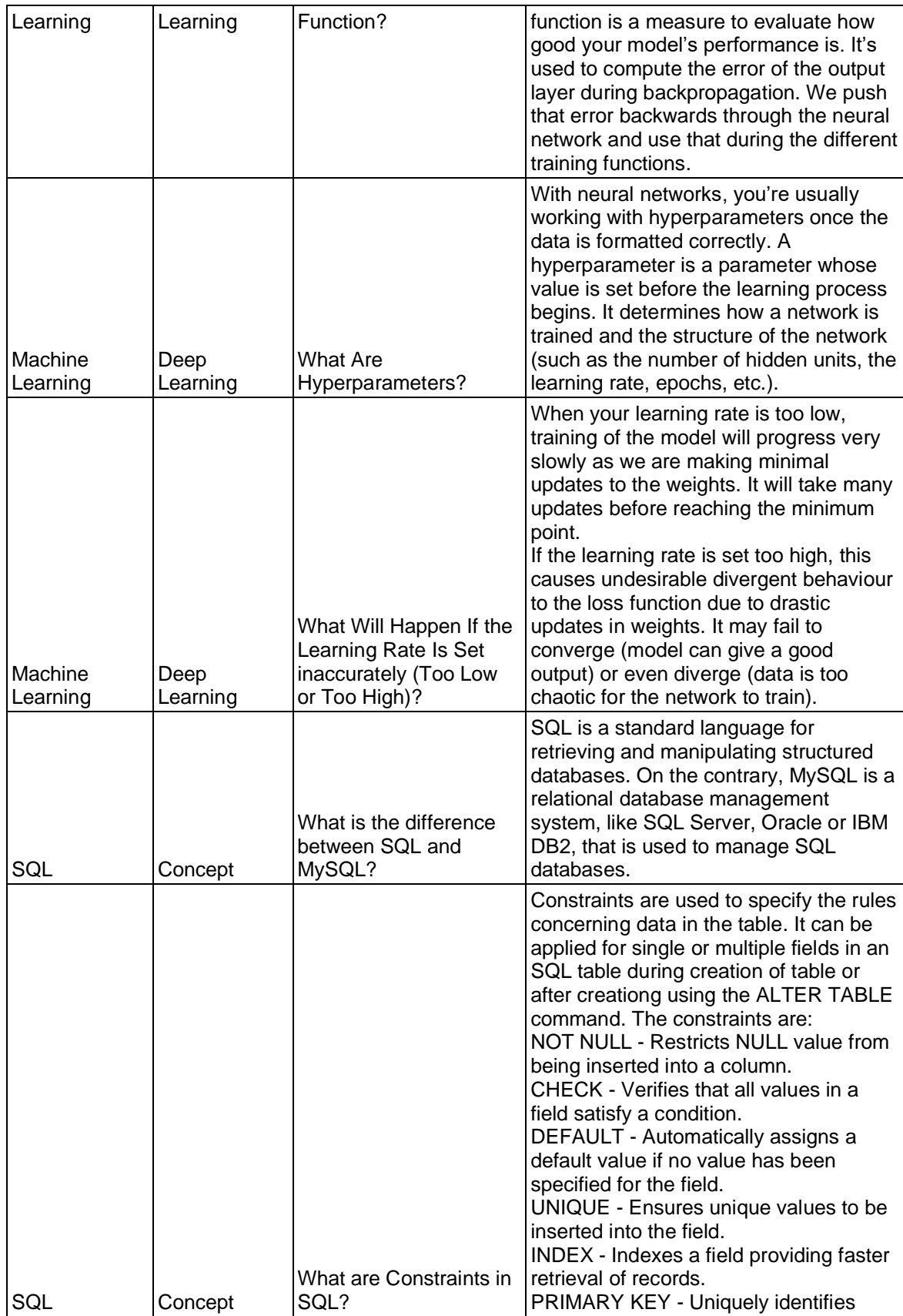

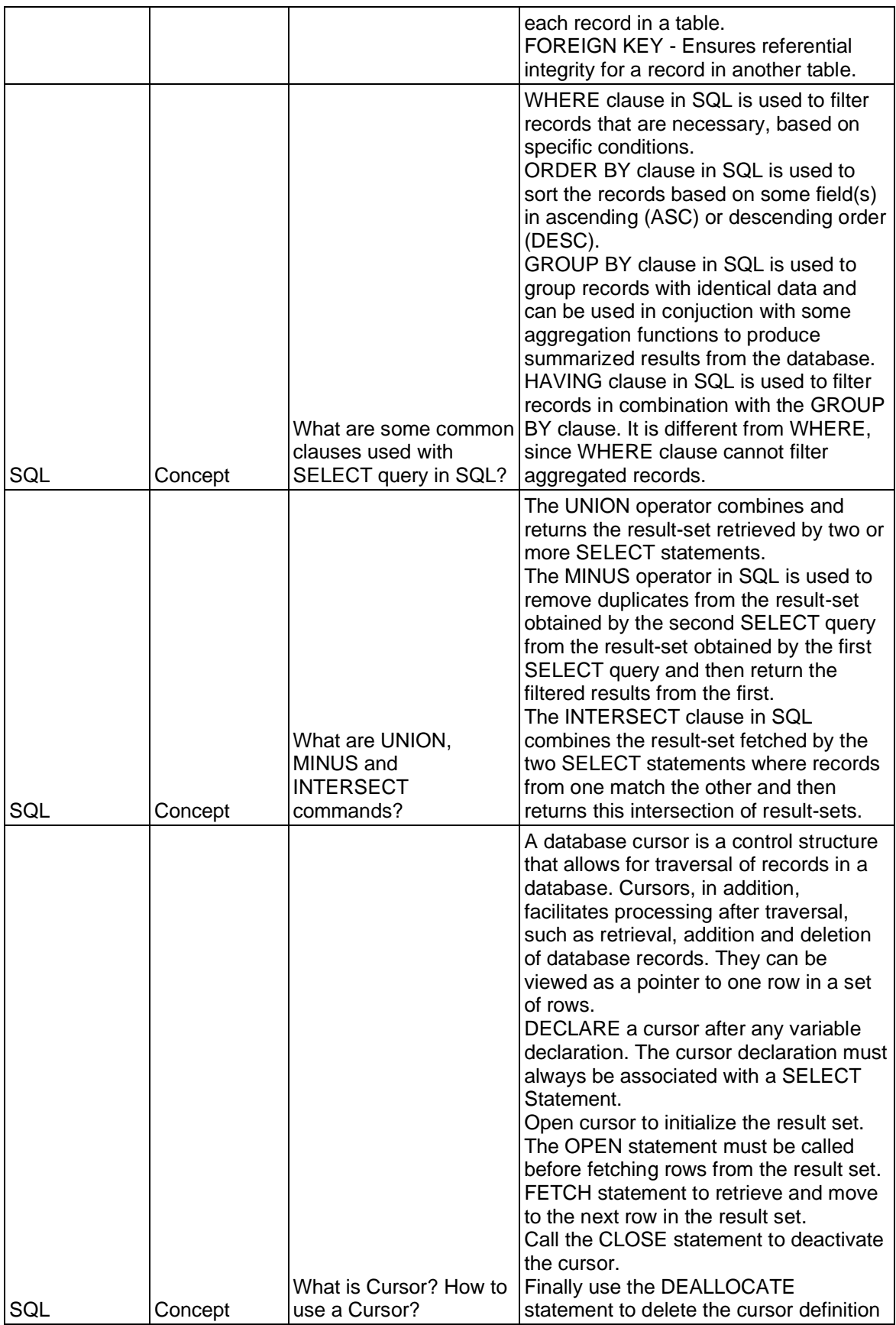

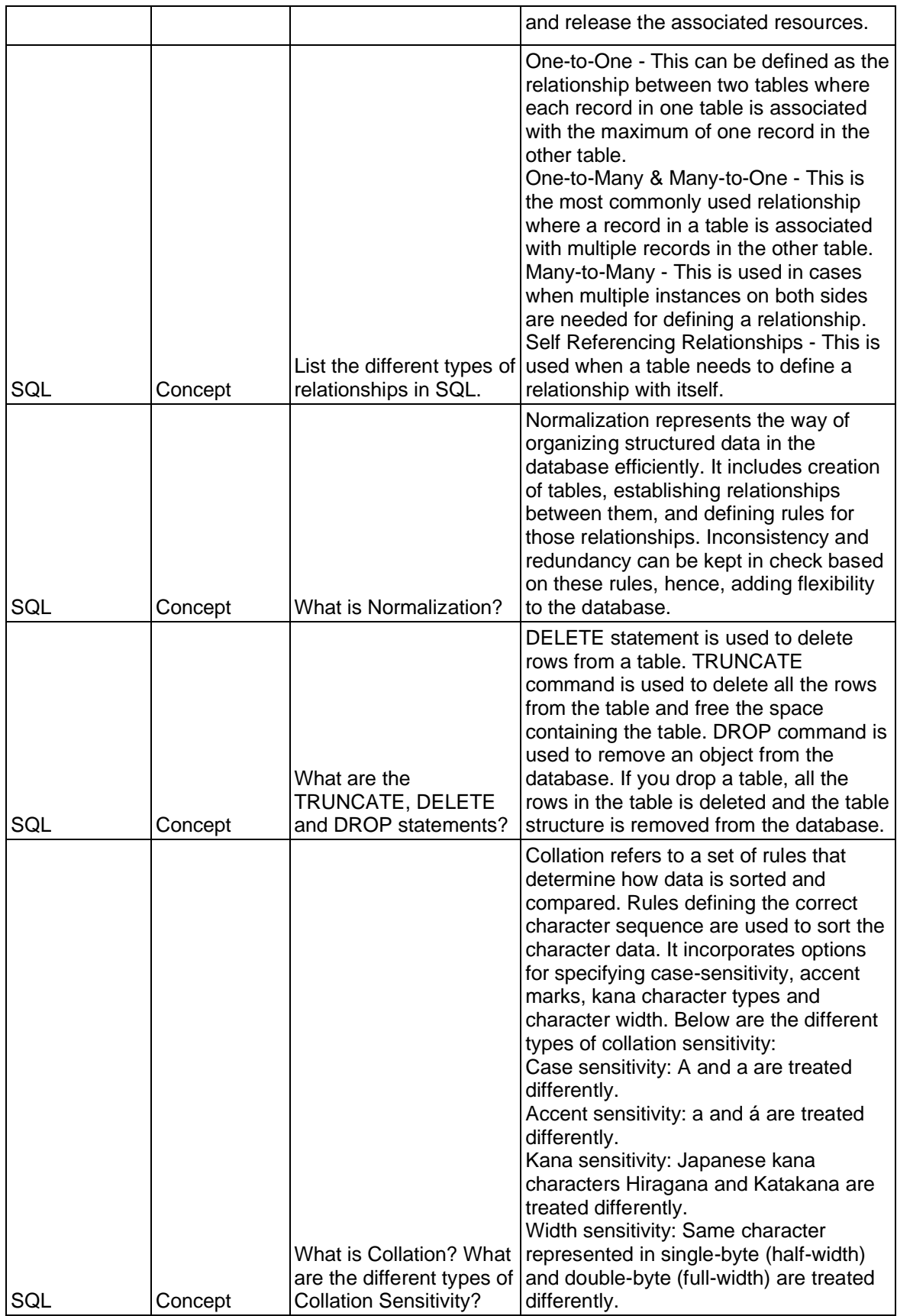

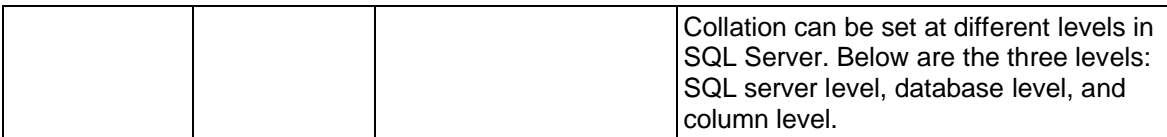